# DVD PLAYER

## OWNER'S MANUAL

MODEL : DS564X

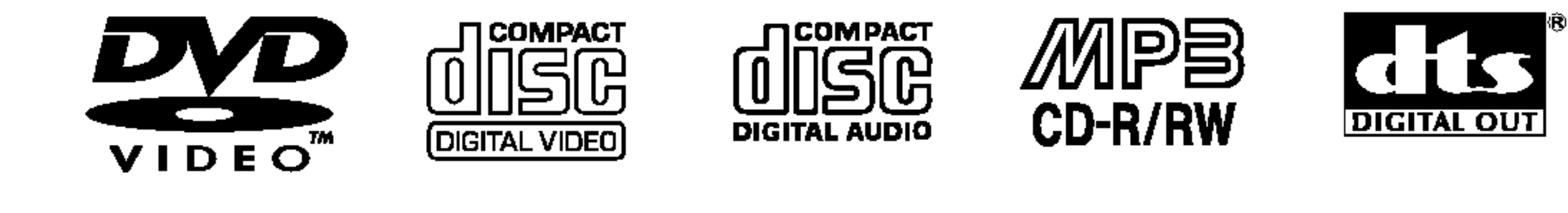

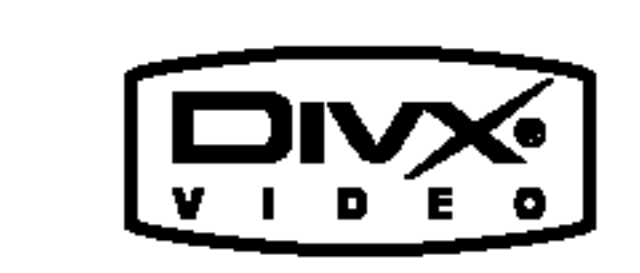

Plays **AV** 

**Windows**<br>Media<sup>™</sup>

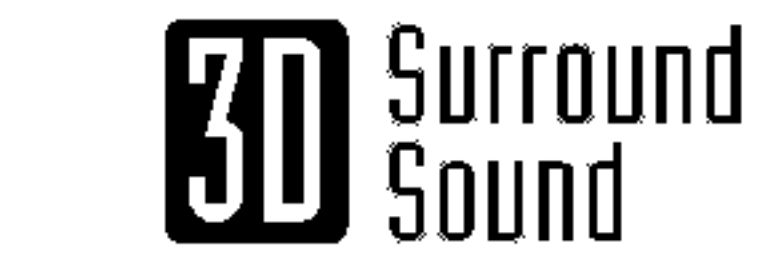

**BZ03** 

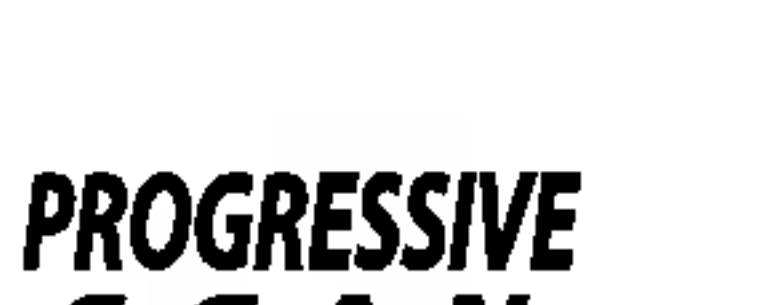

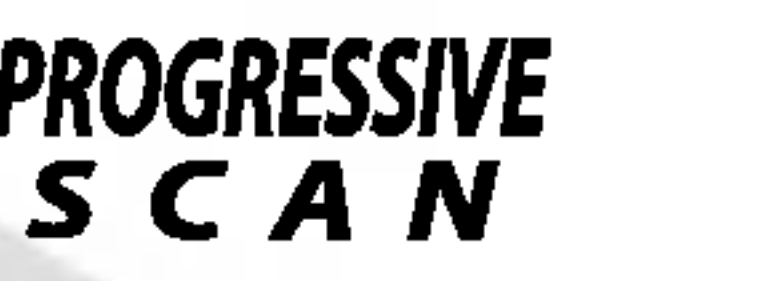

Internet Address:http://www.lg.ru Информационная служба LG Electronics (095)771-76-76

Before connecting, operating or adjusting this product, please read this instruction booklet carefully and completely.

## DS9413CPM\_HA3RML\_Eng

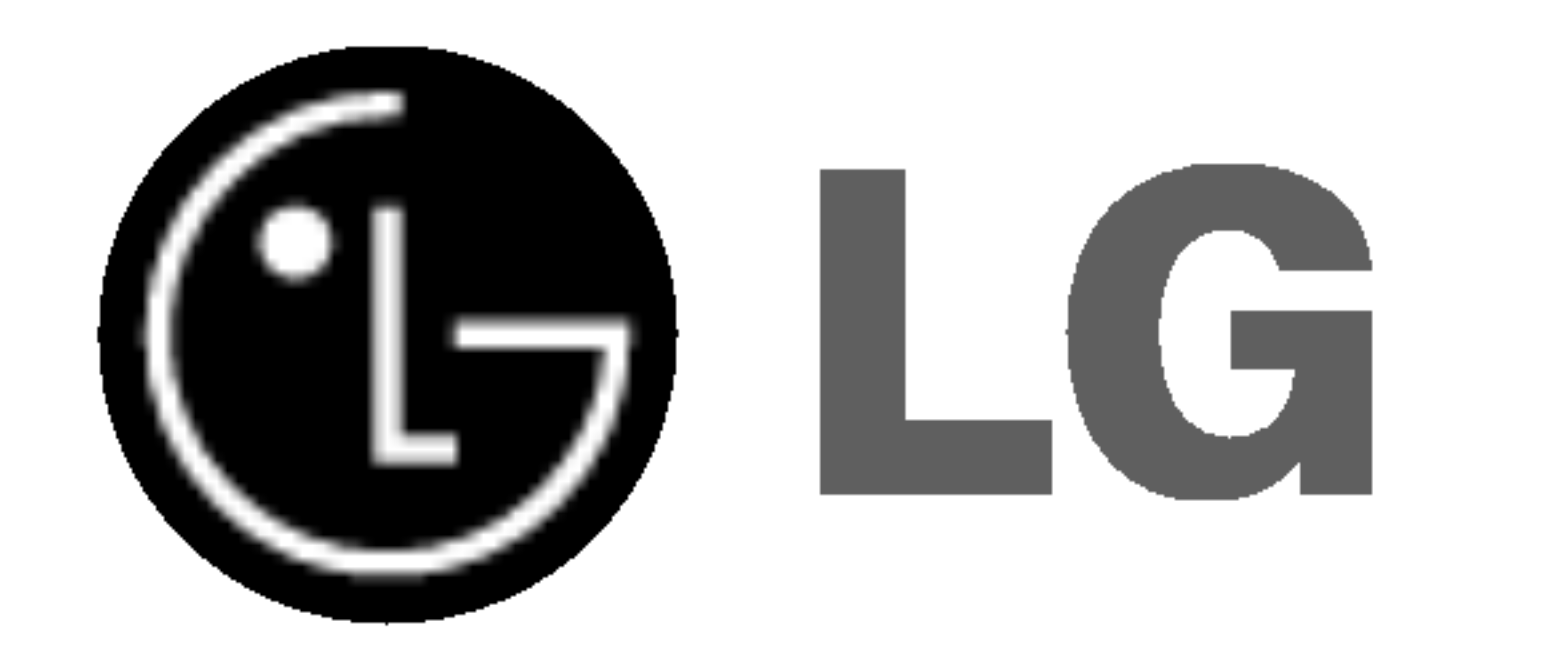

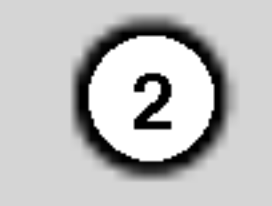

CAUTION: THESE SERVICING INSTRUCTIONS ARE FOR USE BY QUALIFIED SERVICE PERSONNEL ONLY. TO REDUCE THE RISK OF ELECTRIC SHOCK DO NOT PERFORM ANY SERVICING OTHER THAN THAT CONTAINED IN THE OPERATING INSTRUCTIONS UNLESS YOU ARE QUALIFIED TO DO SO.

Caution: The apparatus should not be exposed to water (dripping or splashing) and no objects filled with liquids, such as vases, should be placed on the apparatus.

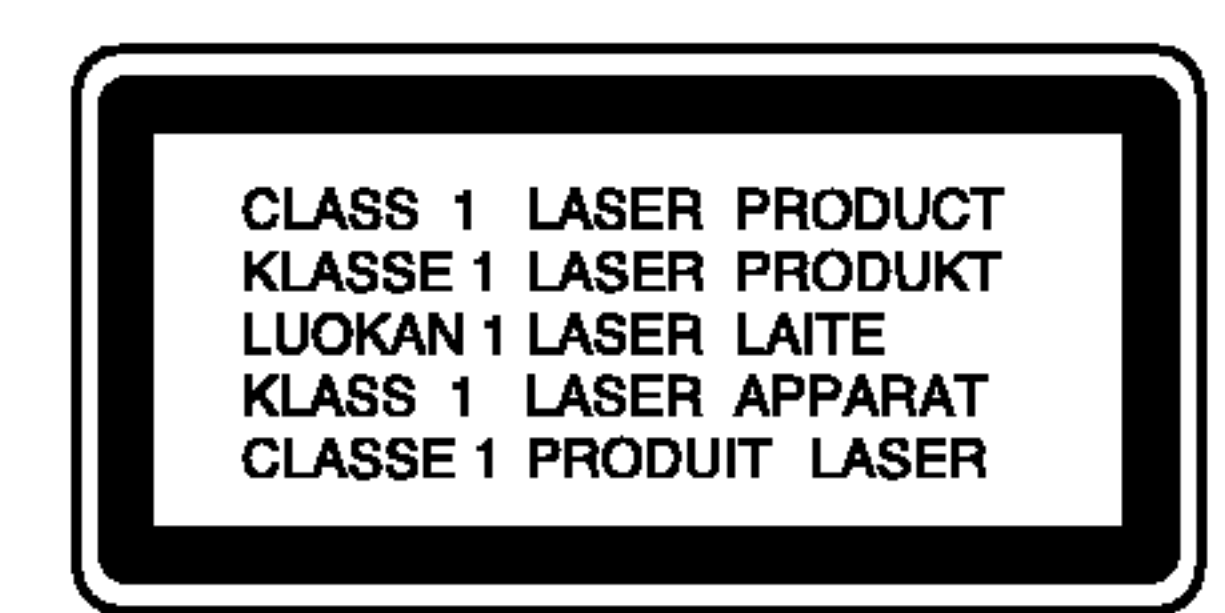

CAUTION: This product employs a Laser System. To ensure proper use of this product, please read this owner's manual carefully and retain for future reference. Should the unit require maintenance, contact an authorized service center. Use of controls, adjustments, or the performance of procedures other than those specified herein may result in hazardous radiation exposure. To prevent direct exposure to laser beam, do not try to open the enclosure. Visible laser radiation when open. DO NOT STARE INTO BEAM.

WARNING: Do not install this equipment in a confined space such as a bookcase or similar unit.

with the radio interference requirements of EEC DIRECTIVE 89/336/EEC, 93/68/EEC and 73/23/EEC.

CAUTION concerning the Power Cord

Most appliances recommend they be placed upon a dedicated circuit;

That is, a single outlet circuit which powers only that appliance and has no additional outlets or branch circuits. Check the specification page of this owner's manual to be certain.

Do not overload wall outlets. Overloaded wall outlets, loose or damaged wall outlets, extension cords, frayed power cords, or damaged or cracked wire insulation are dangerous. Any of these conditions could result in electric shock or fire. Periodically examine the cord of your appliance, and if its appearance indicates damage or deterioration, unplug it, discontinue use of the appliance, and have the cord replaced with an exact replacement part by an authorized servicer. Protect the power cord from physical or mechanical abuse, such as being twisted, kinked, pinched, closed in a door, or walked upon. Pay particular attention to plugs, wall outlets, and the point where the cord exits the appliance.

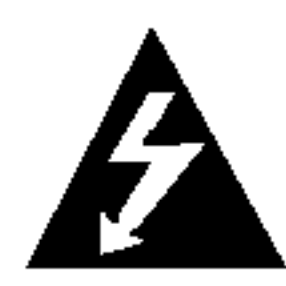

#### SERIAL NUMBER:

You can find the serial number on the back of the unit. This number is unique to this unit and not available to others. You should record requested information here and retain this guide as a permanent record of your purchase.

Model No.

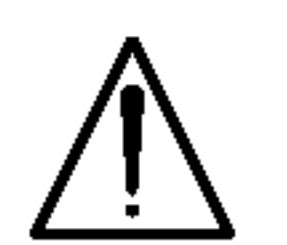

Serial No. \_\_\_\_\_\_\_\_\_\_\_\_\_\_\_\_\_\_\_\_\_\_\_\_\_\_\_\_\_\_

Date of Purchase **Date of Purchase** 

 $\blacksquare$  This product is manufactured to comply

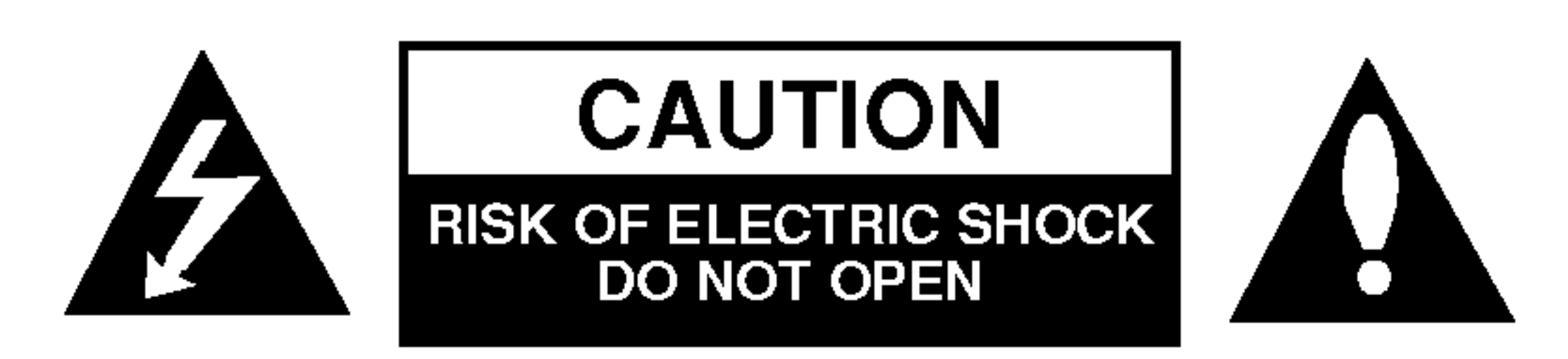

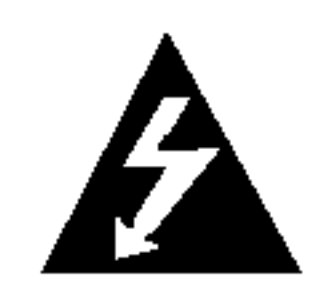

## **Contents**

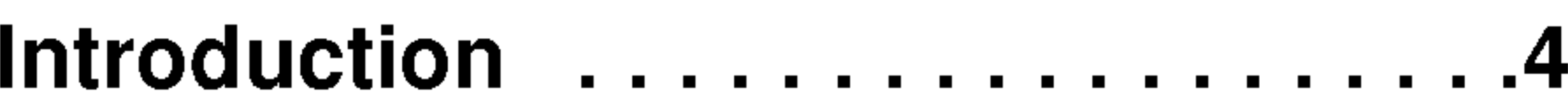

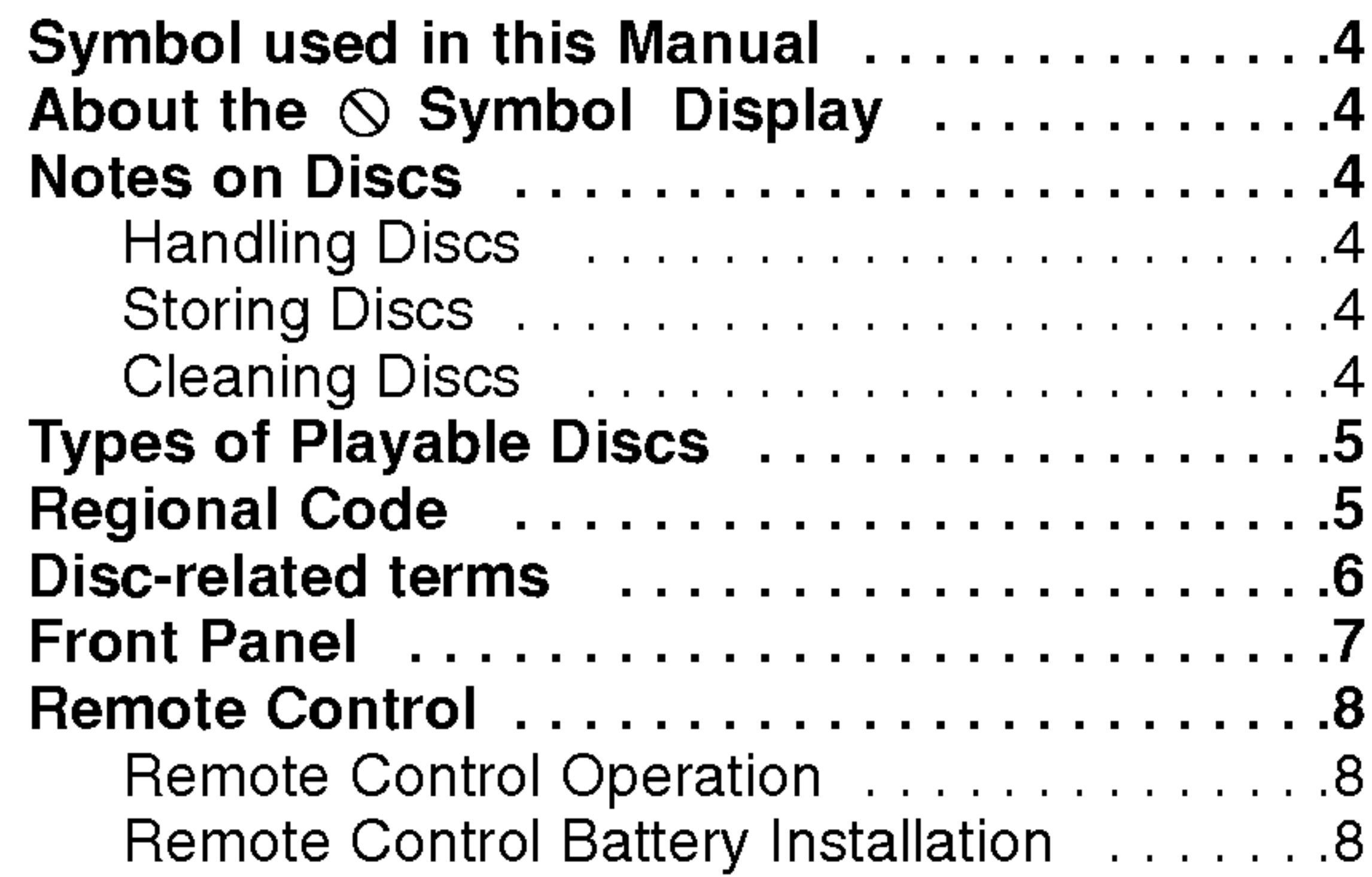

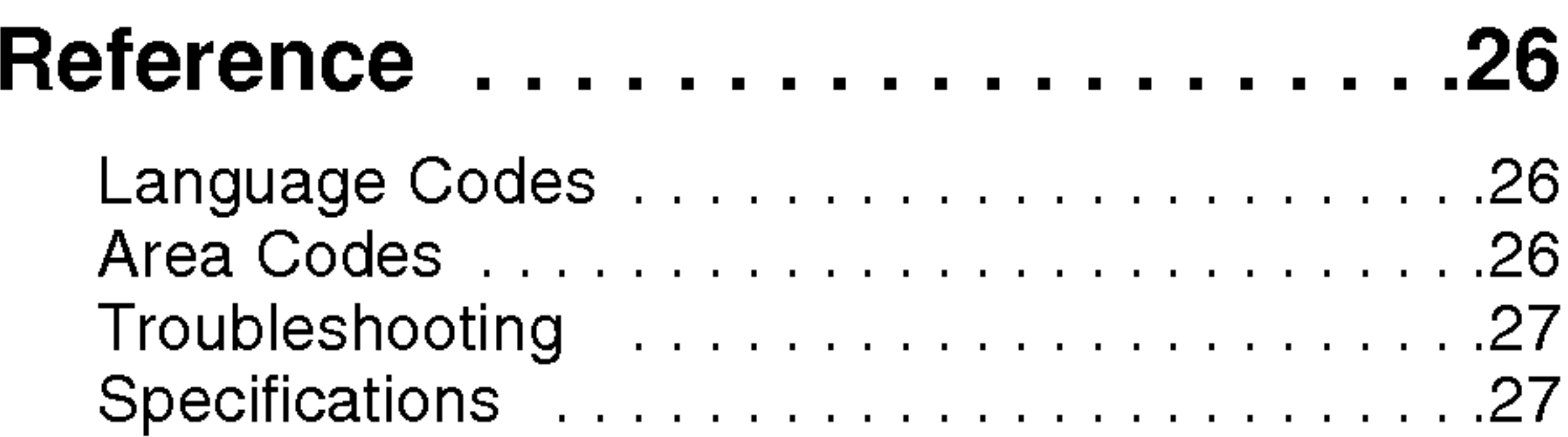

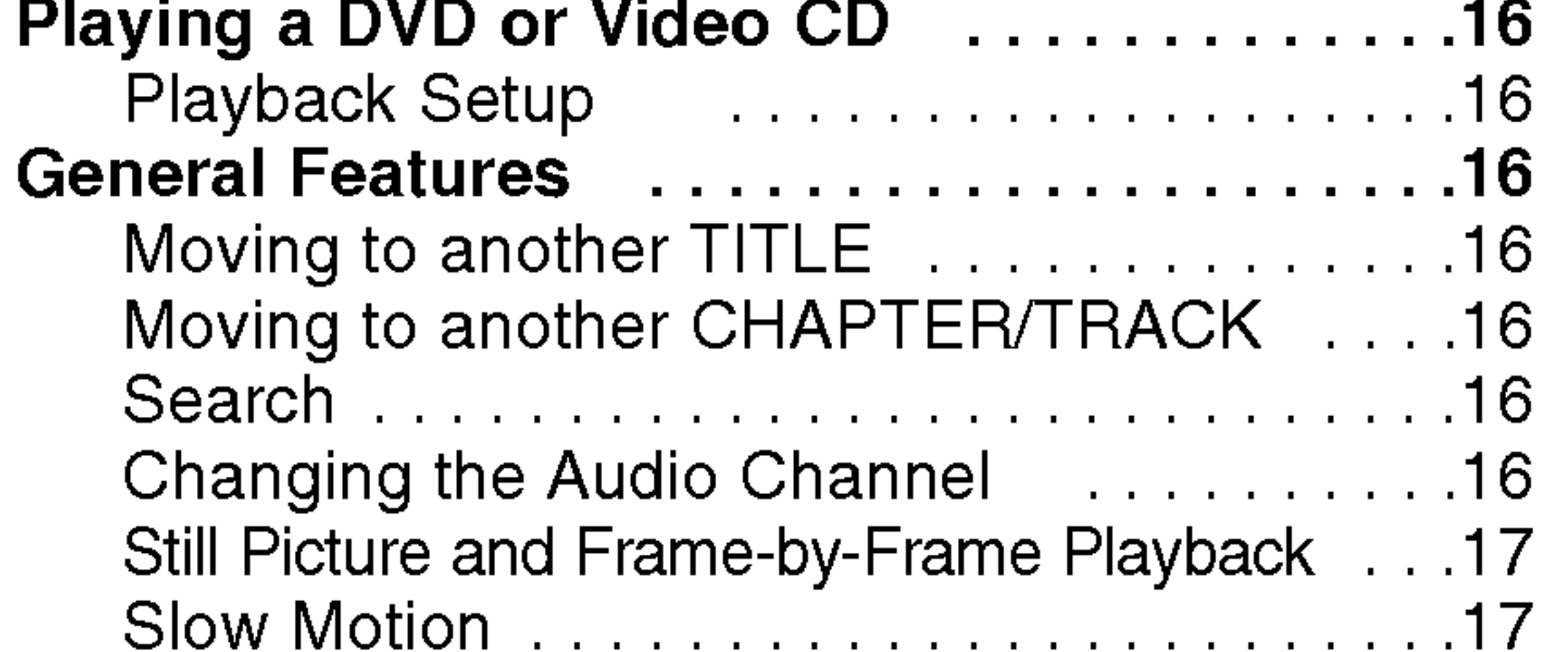

 $\odot$ 

![](_page_2_Picture_829.jpeg)

## Installation and Setup ............9

![](_page_2_Picture_830.jpeg)

![](_page_3_Picture_37.jpeg)

To ensure proper use of this product, please read this owner's manual carefully and retain for future reference.

This manual provides information on the operation and maintenance of your DVD player. Should the unit require service, contact an authorized service location.

## About the  $\heartsuit$  Symbol Display

## Symbol Used in this Manual

The lightning flash symbol alerts you to the presence of dangerous voltage within the product enclosure that may constitute a risk of electric shock.

The exclamation point alerts you to the presence of important operating and maintenance / servicing instructions.

![](_page_3_Picture_8.jpeg)

 $\degree$   $\heartsuit$  " may appear on your TV display during operation and indicates that the function explained in this owner's manual is not available on that specific DVD video disc.

Indicates hazards likely to cause harm to the unit itself or other material damage.

#### Note:

Indicates special notes and operating features.

#### Tip:

Indicates tips and hints for making the task easier.

A section whose title has one of the following symbols is applicable only to the disc represented by the symbol.

Audio CDs

![](_page_3_Picture_29.jpeg)

JPEG Discs

DivX Discs

## Notes on Discs

#### Handling Discs

Do not touch the playback side of the disc. Hold the disc by the edges so that fingerprints do not get on the surface. Never stick paper or tape on the disc.

![](_page_3_Picture_15.jpeg)

#### Storing Discs

- DVD and finalized DVD±R/RW
- Video CDs VCD

![](_page_3_Picture_27.jpeg)

After playing, store the disc in its case. Do not expose the disc to direct sunlight or sources of heat and never leave it in a parked car exposed to direct sunlight.

#### Cleaning Discs

Fingerprints and dust on the disc can cause poor picture quality and sound distortion. Before playing, clean the disc with a clean cloth. Wipe the disc from the center out.

![](_page_3_Picture_35.jpeg)

Do not use strong solvents such as alcohol, benzine, thinner, commercially available cleaners, or anti-static spray intended for older vinyl records.

![](_page_3_Picture_32.jpeg)

![](_page_3_Picture_30.jpeg)

![](_page_3_Picture_28.jpeg)

![](_page_3_Picture_25.jpeg)

![](_page_3_Picture_22.jpeg)

# Introduction

![](_page_4_Picture_23.jpeg)

#### Types of Playable Discs

![](_page_4_Picture_1092.jpeg)

In addition, this unit plays DivX file, DVD -R, DVD +R, DVD -RW, DVD +RW, SVCD, and CD-R / CD-RW that contains audio titles, MP3, WMA, and/or JPEG files.

#### Notes:

- ? Depending on the conditions of the recording equipment or the CD-R/RW (or DVD -R, DVD +R, DVD -RW, DVD +RW) disc itself, some CD-R/RW (or DVD -R, DVD +R, DVD -RW, DVD +RW) discs cannot be played on the unit.
- Do not attach any seal or label to either side (the labeled side or the recorded side) of a disc.
- Do not use irregularly shaped CDs (e.g., heartshaped or octagonal) since they may result in malfunctions.

#### Notes on DVDs and Video CDs

• Most DVD discs have a globe with one or more numbers in it clearly visible on the cover. This

• If you try to play a DVD with a different region code from your player, the message "Check Regional Code" appears on the TV screen.

Some playback operations of DVDs and Video CDs may be intentionally programmed by software manufacturers. This unit plays DVDs and Video CDs according to disc content designed by the software manufacturer, therefore some playback features may not be available or other functions may be added.

Manufactured under license from Dolby Laboratories. "Dolby", "Pro Logic", and the double-D symbol are trademarks of Dolby Laboratories.

DTS and DTS Digital Out are trademarks of Digital Theater Systems, Inc.

#### Regional Code

It is forbidden by law to copy, broadcast, show, broadcast via cable, play in public, or rent copyrighted material without permission. This product features the copy protection function developed by Macrovision. Copy protection signals are recorded on some discs. When recording and playing the pictures of these discs picture noise will appear. This product incorporates copyright protection technology that is protected by method claims of certain U.S. patents and other intellectual property rights owned by Macrovision Corporation and other rights owners. Use of this copyright protection technology must be authorized by Macrovision Corporation, and is intended for home and other limited viewing uses only unless otherwise authorized by Macrovision Corporation. Reverse engineering or disassembly is prohibited.

This DVD player is designed and manufactured for playback of region "5" encoded DVD software. This unit can play only DVD discs labeled "5" or "ALL".

#### Notes on Regional Codes

number must match your DVD player's regional code or the disc cannot play.

#### Notes on Copyrights:

CONSUMERS SHOULD NOTE THAT NOT ALL HIGH DEFINITION TELEVISION SETS ARE FULLY COMPATIBLE WITH THIS PRODUCT AND MAY CAUSE ARTIFACTS TO BE DISPLAYED IN THE PICTURE. IN CASE OF 525 OR 625 PROGRESSIVE SCAN PICTURE PROBLEMS, IT IS RECOMMENDED THAT THE USER SWITCH THE CONNECTION TO THE 'STANDARD DEFINITION' OUTPUT. IF THERE ARE QUESTIONS REGARDING OUR TV SET COMPATIBILITY WITH THIS MODEL 525p AND 625p DVD PLAYER, PLEASE CONTACT OUR CUSTOMER SERVICE CENTER.

![](_page_4_Picture_6.jpeg)

![](_page_5_Picture_26.jpeg)

#### Disc-related terms

#### DVD±R/DVD±RW

DVD -R and DVD +R are two different standards for recordable DVD drives and discs. This format allows information to be recorded onto the DVD disc only once. DVD +RW and DVD -RW are two standards for re-writable media, meaning the DVD content can be erased and re-recorded.

#### VCD (Video CD)

A VCD holds up to <sup>74</sup> minutes (650 MB disc) or <sup>80</sup> minutes (700 MB disc) of MPEG-1 full-motion video along with quality stereo sound.

#### MPEG

MPEG is an international standard for video and audio compression. MPEG-1 is used in encoding video for VCD and provides for multichannel surround sound coding such as PCM, Dolby Digital, DTS and MPEG audio.

#### MP3

MP3 is <sup>a</sup> popular compression format used for digital audio files that yields very high near-CD quality.

#### WMA

Windows media audio file. A type of coding / decoding developed by Microsoft Corp.

#### JPEG

Joint Pictures Expert Group. JPEG is <sup>a</sup> compressed file format that allows you to save images with no limit on the number of colors.

#### DivX

DivX is the name of a revolutionary new video codec which is based on the new MPEG-4 compression standard for video.You will be able to play DivX movies using this DVD player.

#### PBC: Playback Control (Video CD only)

Playback control is available for Video CD (VCD) version 2.0 disc formats. PBC allows you to interact with the system via menus, search functions, or other typical computer-like operations. Moreover, still pictures of high resolution can be played if they are included in the disc. Video CDs not equipped with PBC (Version 1.1) operate in the same way as audio CDs.

#### Title (DVD video discs only)

A title is generally <sup>a</sup> distinct section of <sup>a</sup> DVD disc. For example the main feature could be title 1, a documentary describing how the film was made could be title 2, and cast interviews could be title 3. Each title is assigned a reference number enabling you to locate it easily.

#### Chapter (DVD video discs only)

A chapter is <sup>a</sup> segment of <sup>a</sup> title such as <sup>a</sup> scene in <sup>a</sup> film or one interview in a series. Each chapter is assigned a chapter number, enabling you to locate the chapter you want. Depending on the disc, chapters may not be recorded.

#### Scene (VCD)

On <sup>a</sup> video CD with PBC (playback control) functions, moving pictures and still pictures are divided into sections called "scenes". Each scene is displayed in the menu screen and assigned a scene number,

enabling you to locate the scene you want. A scene is composed of one or several tracks.

#### **Track**

A distinct element of audiovisual information, such as the picture or sound track for a specific language (DVD), or a musical piece on a video or audio CD. Each track is assigned a track number, enabling you to locate the track you want. DVD discs allow one track of video (with multiple angles) and several tracks of audio.

![](_page_6_Picture_7.jpeg)

## Front Panel

Display window Shows the current status of the player.

![](_page_6_Figure_2.jpeg)

 $\mathbf{E}$ 

![](_page_6_Picture_4.jpeg)

#### Remote Sensor Point the DVD Player remote control here.

## Remote Control

#### Remote Control Operation

Point the remote control at the remote sensor and press the buttons.

 $\left( 8\right)$ 

- Detach the battery cover on the rear of the remote control, and insert two batteries
- (size AAA) with  $\bullet$  and  $\bullet$  aligned correctly.

Do not mix old and new batteries and never mix different types of batteries such as standard, alkaline, etc.

#### Remote Control Battery installation

 $SKIP$   $(H \triangleleft / P \triangleleft )$ Go to next chapter or track. Returns to beginning of current chapter or track or go to previous chapter or track.

 $STOP$ ( $\blacksquare$ ) Stops playback.

AAA AAA

TV Control Buttons TV POWER: Turns the TV on or off. TV PR/CH  $+/-$ : Selects TV's channel. TV VOL  $+/-$ : Adjusts TV's volume.

## AV:

Selects the TV's source.

TITLE Displays title menu, if available.

#### RETURN

Removes the setup menu, displays the video CD with PBC.

**EQWER OPEN POWER** CLEAR \  $\bigcirc$ Removes a track number on the  $\sigma$  $(\triangle)$ program list or a mark on the PR/CH MARKER SEARCH menu.  $\sqrt{3}$   $\sqrt{4}$  $\circled{2}$  $SCAN$  ( $\blacktriangleleft$ / $\blacktriangleright$ )  $\circled{5}$  $\circled{6}$ Search backward or forward.  $(4)$ **VOL** PAUSE / STEP  $(II)$  $\mathcal{Q}(\mathbb{P})$  $(8)$ SEAR<br>QLEAR Pauses playback temporarily/ press  $\overline{AV}$  $(0)$ repeatedly for frame-by-frame playback. SCAN<sup>®</sup> **SKIP** HH  $PLAY(\blacktriangleright)$ **PAUSE/STEP STOP** Starts playback. DVD MENU **DVD MENU TITLE** Accesses menu on a DVD disc.  $\blacktriangle \blacktriangleright \blacktriangle \blacktriangleright$  (left/right/up/down)  $\cdot$ Selects an item in the menu. ENTER ENTER ?

? MARKER Marks any point during

![](_page_7_Figure_15.jpeg)

#### ? RANDOM

Plays tracks in random order.

?\*

This button is not available.

OPEN / CLOSE Opens and closes the disc tray. POWER Switches DVD Player ON and OFF.

0-9 number buttons

Selects numbered items in a menu.

![](_page_8_Picture_23.jpeg)

## Setting up the Player

The picture and sound of a nearby TV, VCR, or radio may be distorted during playback. If this occurs, position the player away from the TV, VCR, or radio, or turn off the unit after removing the disc.

## DVD Player Connections

Depending on your TV and other equipment there are various ways you can connect the player. Please refer to the manuals of your TV, stereo system or other devices as necessary for additional connection information.

#### Video and Audio Connections to Your TV

Make sure the DVD player is connected directly to the TV and not to <sup>a</sup> VCR, otherwise the DVD image could be distorted by the copy protection system.

Video: Connect the VIDEO OUT jack on the DVD player to the video in jack on the TV using the

- If your television is a high-definition or "digital ready" television, you may take advantage of the DVD Player's progressive scan output for the highest video resolution possible.
- If your TV does not accept the Progressive Scan format, the picture will appear scrambled if you try Progressive Scan on the DVD Player.

video cable (V).

S-Video: Connect the S-VIDEO jack on the DVD Player to the S- Video in jack on the TV using the S-Video cable (S)

- Set the Progressive to "On" on the setup menu for progressive signal, see page 13.
- Set the progressive to "Off" by removeing any disc from the unit and close the disc tray. see that "no disc" is displayed on the display window. Then press STOP and hold it for five seconds before releasing it.
- ? Progressive scan does not work with the analog video connections (yellow VIDEO OUT jack).

Component Video (Color Stream�): Connect the COMPONENT VIDEO OUT/PROGRESSIVE SCAN jacks on the DVD Player to the corresponding in jacks on the TV using an Y Pb Pr cable (C).

#### Progressive Scan (ColorStream<sup>®</sup> pro):

Notes:

#### Audio Connection to Your TV:

Connect the left and right AUDIO OUT jacks of the DVD Player to the audio left and right IN jacks on the TV (A) using the audio cables. Do not connect the DVD Player's AUDIO OUT jack to the phone in jack (record deck) of your audio system.

![](_page_8_Figure_9.jpeg)

#### Rear of TV

# Installation and Setup

![](_page_9_Picture_14.jpeg)

## Audio Connection to Optional Equipment

Connect the DVD player to your optional equipment for audio output.

Amplifier equipped with 2-channel analog stereo or Dolby Pro Logic ll / Pro Logic: Connect the left and right AUDIO OUT jacks on the DVD player to the audio left and right IN jacks on your amplifier, receiver, or stereo system, using the audio cables (A).

Amplifier equipped with 2-channel digital stereo (PCM) or audio / video receiver equipped with a multi-channel decoder (Dolby Digital™, MPEG 2, or DTS): Connect one of the DVD Player's DIGITAL AUDIO OUT jacks (COAXIAL X) to the corresponding in jack on your amplifier. Use an optional digital (coaxial X) audio cable.

#### Digital Multi-channel sound

A digital multi-channel connection provides the best sound quality. For this you need a multi-channel audio / video receiver that supports one or more of the audio formats supported by your DVD player such as MPEG 2, Dolby Digital and DTS. Check the receiver manual and the logos on the front of the receiver.

#### Notes:

- If the audio format of the digital output does not match the capabilities of your receiver, the receiver produces a strong, distorted sound or no sound at all.
- Six Channel Digital Surround Sound via a digital connection can only be obtained if your receiver is equipped with a Digital Multi-channel decoder.
- To see the audio format of the current DVD in the

on-screen display, press AUDIO.

Amplifier (Receiver)

#### Rear of DVD player

![](_page_9_Picture_3.jpeg)

## On-Screen Display

You can display the general playback status on the TV screen. Some items can be changed using the menu. To use the on-screen display:

- 1. Press DISPLAY during playback.
- 2. Press  $\triangle$  /  $\nabla$  to select an item. The selected item is highlighted.
- 3. Press  $\blacktriangleleft$  /  $\blacktriangleright$  to change the setting. You can also use the number buttons if appropriate (e.g. inputting the title number). For some functions, press ENTER to execute the setting.

#### Notes:

- ? Some discs may not provide all of the features shown below.
- If no button is pressed for 10 seconds, the onscreen display disappears.

#### Playback Status/Restrictions

![](_page_10_Figure_22.jpeg)

![](_page_10_Picture_678.jpeg)

![](_page_10_Picture_11.jpeg)

- Repeat title
- Repeat sequence Ð A-B
- Enter a Marker  $1/9$
- MARKER SEARCH Marker Search menu
- Resume play from this point  $\mathbf{H}$

## Example: On-Screen Display during playing VCD

![](_page_10_Picture_679.jpeg)

![](_page_10_Picture_680.jpeg)

## Example: On-Screen Display during playing DVD Video

![](_page_10_Picture_681.jpeg)

![](_page_11_Picture_33.jpeg)

## Initial Settings

By using the Setup menu, you can make various adjustments to items such as picture and sound. You can also set a language for the subtitles and the Setup menu, among other things. For details on each Setup menu item, see pages 12 to 15.

To go to the next level:  $Press$   $\triangleright$  on the remote control.

- 1. Press SETUP. The Setup menu appears.
- 2. Use  $\triangle$  /  $\nabla$  to select the desired option then press  $\blacktriangleright$  to move to the second level. The screen shows the current setting for the selected item, as well as alternate setting(s).
- 3. Use  $\triangle$  /  $\blacktriangledown$  to select the second desired option then  $pres$   $\triangleright$  to move to the third level.
- 4. Use  $\triangle$  /  $\nabla$  to select the desired setting then press

![](_page_11_Picture_14.jpeg)

#### To display and exit the Menu:

Press SETUP to display the menu. A second press of SETUP will take you back to initial screen.

#### To go back to the previous level:

Press  $\blacktriangleleft$  on the remote control.

## General Operation

Letterbox: Displays a wide picture with bands on the upper and lower portions of the screen.

ENTER to confirm your selection. Some items require additional steps.

> **Panscan:** Automatically displays the wide picture on the entire screen and cuts off the portions that do not fit.

5. Press SETUP or PLAY to exit the Setup menu.

## LANGUAGE

#### Menu Language

Select a language for the Setup menu and on-screen display.

## Disc Audio / Subtitle / Menu

Select the language you prefer for the audio track (disc audio), subtitles, and the disc menu.

Original: Refers to the original language in which the disc was recorded.

Other: To select another language, press number buttons then ENTER to enter the corresponding 4-digit number according to the language code list in the reference chapter. If you enter the wrong language code, press CLEAR.

#### DISPLAY

4:3: Select when a standard 4:3 TV is connected.

16:9 : Select when a 16:9 TV is connected.

## Display Mode

Display Mode setting works only when the TV Aspect mode is set to "4:3".

![](_page_11_Picture_4.jpeg)

![](_page_11_Picture_25.jpeg)

## TV Aspect

#### Progressive Scan

Progressive Scan Video provides the highest quality pictures with less flickering. If you are using the Component Video jacks for connection to a TV or monitor that is compatible with a progressive scan signal, set Progressive Scan to On.

1. Select "Progressive Scan" on the DISPLAY menu then press  $\blacktriangleright$ .

#### To Turn ON progressive scan:

- 2. Select "On" using the  $\blacktriangle / \blacktriangledown$  buttons.
- 3. Press ENTER to confirm your selection. The confirm menu will appear.

## Dolby Digital / DTS / MPEG (DVD) (DIVX

Connect component out of the DVD to the input of your monitor/television, set your television or monitor to Component Input.

If your TV does not accept the Progressive Scan format, the picture will appear scrambled if you try Progressive Scan on the DVD Player.

#### Note:

- 4. When the confirm menu appears on your screen Cancel is highlighted as default. Use the  $\blacktriangleleft$  /  $\blacktriangleright$ buttons to highlight Enter.
- 5. Pressing ENTER will set the player to Progressive scan mode.

## Caution:

PCM (for Dolby Digital / MPEG): Select when connected to a two-channel digital stereo amplifier. DVDs encoded in Dolby Digital or MPEG will be automatically downmixed to two-channel PCM audio.

Once the setting for progressive scan output is entered, an image will only be visible on a progressive scan compatible TV or monitor. If you set Progressive Scan to On in error, you must reset the unit. First, remove the disc in the DVD Player. Next, press STOP  $\blacksquare$ ) again and hold it for five seconds before releasing it. The video output will be restored to the standard setting, and a picture will once again be visible on <sup>a</sup> conventional analog TV or monitor.

If your receiver or amplifier is capable of handling 96 kHz signals, select 96 kHz. When this choice is made, this unit passes each type of signal through without any further processing.

## AUDIO

Each DVD disc has <sup>a</sup> variety of audio output options. Set the player's AUDIO options according to the type of audio system you use.

Bitstream: Select "Bitstream" if you connect the DVD Player's DIGITAL OUT jack to an amplifier or other equipment with <sup>a</sup> Dolby Digital, DTS or MPEG decoder.

Off (for DTS): If you select "Off", the DTS signal is not output through the DIGITAL OUT jack.

![](_page_12_Picture_15.jpeg)

#### Sample Freq. (Frequency)

If your receiver or amplifier is NOT capable of handling 96 kHz signals, select 48 kHz. When this choice is made, this unit automatically converts any 96 kHz signals to 48 kHz so your system can decode them.

Check the documentation for your amplifier to verify its capabilities.

 $(13)$ 

![](_page_12_Picture_16.jpeg)

![](_page_12_Picture_8.jpeg)

![](_page_12_Picture_6.jpeg)

With the DVD format, you can hear <sup>a</sup> program's soundtrack in the most accurate and realistic presentation possible, thanks to digital audio technology. However, you may wish to compress the dynamic range of the audio output (the difference between the loudest sounds and the quietest ones). This allows you to listen to a movie at a lower volume without losing clarity of sound. Set DRC to On for this

![](_page_13_Picture_8.jpeg)

## Vocal **DVD**

Set to On only when <sup>a</sup> multi-channel karaoke DVD is playing. The karaoke channels on the disc mix in to normal stereo sound.

## **OTHERS**

If Auto Play mode is set to On, this DVD player will search for title that has the longest playback time and then play back the title automatically.

**On:** Auto Play function is active.

**Off:** Auto Play function is not active.

![](_page_13_Picture_30.jpeg)

• The rental has been expired.

![](_page_13_Picture_32.jpeg)

The PBC, Auto Play, B.L.E. and DivX(R) VOD settings can be changed.

- Set Playback Control (PBC) to On or Off.
- On: Video CDs with PBC are played according to the PBC.
- **Off: Video CDs with PBC are played the same way** as Audio CDs.

You can set up the DVD Player so <sup>a</sup> DVD disc automatically starts playing whenever the DVD is inserted.

If you rent the DivX VOD file, it has several options of viewing limits as shown below.

#### Dynamic Range Control (DRC) DVD DivX

#### Note:

 $(14)$ 

The Auto Play function may not work for some DVDs.

(Done)

#### B.L.E. (Black Level Expansion)

To select the black level of playback pictures. Set your preference and monitor's ability.

On: Expanded grey scale. (0 IRE cut off)

![](_page_13_Picture_25.jpeg)

Off: Standard grey scale. (7.5 IRE cut off)

#### Note:

The B.L.E. function works NTSC system only.

You can display the DivX DRM (Digital Rights Management) Registration code for your unit only.

![](_page_13_Figure_16.jpeg)

The Registration code is used for VOD (Video-On-Demand) service agent. You can purchase or rent an encrypt movie file.

#### Notes:

? Display the number which you can watch the file.

## PBC WCD

? Display the authorization error.

![](_page_13_Picture_34.jpeg)

This player is not authorized to play this video.

![](_page_13_Figure_13.jpeg)

## DivX(R) VOD **UI**WX

#### LOCK (Parental Control)

Some movies contain scenes that may not be suitable for children to view. Many of these discs contain parental control information that applies to the complete disc or to certain scenes on the disc. Movies and scenes are rated from <sup>1</sup> to 8, depending on the country. Some discs offer more suitable scenes as an alternative.

The parental control feature allows you to block access to scenes below the rating you input, thereby preventing your children from being able to view material you believe is unsuitable.

**Rating 1-8:** Rating one (1) has the most restrictions and rating eight (8) is the least restrictive.

- 1. Select "Rating" on the LOCK menu then press  $\blacktriangleright$ .
- 2. To access the Rating, Password and Area Code features, you must input the 4-digit security code

you created. If you have not yet entered a security code you are prompted to do so.

Input a 4-digit code and press ENTER. Enter it again and press ENTER to verify. If you make <sup>a</sup> mistake before pressing ENTER, press CLEAR.

3. Select a rating from 1 to 8 using the  $\blacktriangle / \blacktriangledown$  buttons.

- 1. Select Password on the LOCK menu then press  $\blacktriangleright$ .
- 2. Follow step 2 as shown left (Rating). "Change" or "New" is highlighted.
- 3. Enter the new 4-digit code, then press ENTER. Input it again to verify.

If you forget your security code you can clear it using the following steps:

#### Unlock

If you select unlock, parental control is not active and the disc plays in full.

1. Select "Area Code" on the LOCK menu then press  $\blacktriangleright$ .

#### Note:

![](_page_14_Figure_1.jpeg)

If you set a rating for the player, all disc scenes with the same rating or lower are played. Higher rated scenes are not played unless an alternate scene is available on the disc. The alternative must have the same rating or a lower one. If no suitable alternative is found, playback stops. You must enter the 4-digit password or change the rating level in order to play the disc.

4. Press ENTER to confirm your rating selection, then press SETUP to exit the menu.

 $(15)$ 

#### Password (Security Code)

You can enter or change password.

4. Press SETUP to exit the menu.

#### If you forget your Security Code

- 1. Press SETUP to display the Setup menu.
- 2. Input the 6-digit number "210499" and the security code is cleared.
- 3. Enter a new code as described above.

Enter the code of the country/area whose standards were used to rate the DVD video disc, based on the list in the reference chapter.

![](_page_14_Picture_17.jpeg)

- 
- 2. Follow step 2 as shown left (Rating).
- 3. Select the first character using  $\triangle$  /  $\nabla$  buttons.
- 4. Press ENTER and select the second character using  $\triangle$  /  $\nabla$  buttons.
- 5. Press ENTER to confirm your Area Code selection.

![](_page_15_Picture_36.jpeg)

# Operation

## Playing <sup>a</sup> DVD or Video CD

#### Playback Setup

Turn on the TV and select the video input source connected to the DVD player.

- 2. Turn on the audio system (if applicable) and select the input source connected to the DVD player.
- 3. Press OPEN/CLOSE to open the disc tray and load your chosen disc in the tray, with the playback side down.
- 4. Press OPEN/CLOSE to close the tray. Press PLAY.

Use the  $\blacktriangle \blacktriangleright \blacktriangle \blacktriangledown$  buttons to select the title/chapter you want to view, then press ENTER to start. Press TITLE or DVD MENU to return to the menu screen.

#### $VCD$

In some cases, the disc menu might appear instead:

#### DVD )

Use the number buttons to select the track you

want to view and press RETURN to return to the menu screen. Menu settings and operating procedures may differ. Follow the instructions on the each menu screen. You also may set PBC to Off (See "PBC" on page 14).

#### Notes:

- If parental control is set and the disc is not within the rating settings you must input the password. (See "Lock Menu" on page 15.)
- DVDs may have a region code. Your player does not play discs that have a region code different from your player. The region code for this player is 5 (five).
- Press SKIP  $\blacktriangleleft$  twice briefly to step back to the previous chapter/track.
- To go directly to any chapter during DVD playback, press DISPLAY and press  $\triangle$  /  $\nabla$  to select the chapter/track icon. Then, input the chapter/track number or use  $\blacktriangleleft$  /  $\blacktriangleright$ .

#### Search WD ( VCD (DivX)

Press SKIP  $\blacktriangleleft$  or  $\blacktriangleright$  briefly during playback to select the next chapter/track or to return to the beginning of the current chapter/track.

#### General Features

- 1. Press SCAN ( $\blacktriangleleft$  or  $\blacktriangleright$ ) during playback.
- 2. Press SCAN ( $\blacktriangleleft$  or  $\blacktriangleright$ ) repeatedly to select the required speed. DVD, DivX disc; X2, X4, X16 or X100 Video CD; X2, X4 or X8
- 3. To exit SEARCH mode, press PLAY.

#### Changing the Audio Channel Web

#### Note:

Unless stated otherwise, all operations described use the remote control. Some features may also be

available on the Setup menu.

## Moving to another TITLE **LAYD**

When <sup>a</sup> disc has more than one title, you can move to another title. Press DISPLAY while playback is stopped then the appropriate number (0-9) or use

#### $\blacktriangleleft$  /  $\blacktriangleright$  to move to another title.

You can play any title by inputting its number while playback is stopped.

#### Moving to another CHAPTER/TRACK

VCD (DivX) DVD )

When <sup>a</sup> title on <sup>a</sup> disc has more than one chapter or <sup>a</sup> disc has more than one track, you can move to another chapter/track as follows:

Press AUDIO repeatedly during playback to hear a different audio channel (Stereo, Left, or Right).

![](_page_16_Picture_51.jpeg)

#### Still Picture and Frame-by-Frame Playback

#### DVD } DivX VCD H

- 1. Press PAUSE/STEP on the remote control during playback. Advance the picture frame-by-frame by pressing PAUSE/STEP repeatedly.
- 2. To exit still motion mode, press PLAY.

![](_page_16_Picture_4.jpeg)

#### Repeat DVD (VCD1.1) 【 DivX 】

2. Use the SCAN ( $\blacktriangleleft$  or  $\blacktriangleright$ ) to select the required speed:  $\triangleleft$  1/16,  $\triangleleft$  1/8,  $\triangleleft$  1/4, or  $\triangleleft$  1/2 (backward), or  $\triangleright$  1/16,  $\triangleright$  1/8,  $\triangleright$  1/4, or  $\triangleright$  1/2 (forward).

The DVD player will now go into PAUSE mode.

By pressing SKIP  $\blacktriangleright\blacktriangleright$  during random playback, the unit selects another title (track) and resumes random playback.

With a DivX Disc and Video CD, the Slow speed changes:  $\triangleright$  1/16,  $\triangleright$  1/8,  $\triangleright$  1/4 or  $\triangleright$  1/2 (forward).

3. To exit Slow Motion mode, press PLAY  $($ 

#### Note:

Slow motion playbsck in reverse is not possible with Video CDs and DivX Discs.

## Random WCD

- 1. Press A-B at your chosen starting point. "A \* " appears briefly on the TV screen.
- 2. Press A-B again at your chosen end point. "A B" appears briefly on the TV screen and the

1. Press RANDOM during playback. The unit automatically begins random playback and RANDOM appears on the TV screen.

- ? Chapter: repeats the current chapter.
- Title: repeats the current title.
- Off : does not play repeatedly.
- 1. Press PAUSE/STEP (II) during playback.

2. Press RANDOM again to normal.

## Tip:

#### Note:

On a Video CD with PBC, You must set PBC to Off on the setup menu to use the random function (See "PBC" on page 14).

#### Repeat A-B (DVD) (VCD) (DivX)

To repeat a sequence.

3. Use  $\blacktriangleleft$  or  $\blacktriangleright$  to to select "3D SUR". To turn off the 3D Surround effect, select "Normal".

## Time Search (DVD) (VCD) (DivX)

repeat sequence begins.

3. Press A-B again to cancel.

You can play a title/chapter/all/track on a disc. Press REPEAT during playback to select <sup>a</sup> desired repeat mode.

## DVD Video Discs - Repeat Chapter/Title/Off

#### Video CDs, DivX discs - Repeat Track/All/Off

- Track : repeats the current track
- All : repeats all the tracks on a disc.
- Off : does not play repeatedly.

## Notes:

- ? On a Video CD with PBC, you must set PBC to Off on the setup menu to use the repeat function (See "PBC" on page 14).
- If you press SKIP ( $\blacktriangleright\blacktriangleright$ I) once during Repeat Chapter (Track) playback, the repeat playback cancels.

## 3D Surround (DVD) (VCD) (DivX)

To produce a 3D surround effect that simulates multichannel audio from two stereo speakers (instead of the five+ speakers normally required for multi-channel audio from a home theater system).

- 1. Press DISPLAY during playback.
- 2. Use  $\triangle$  or  $\nabla$  to select the sound option. The sound option will be highlighted.

To start playing at any chosen time on the disc:

- 1. Press DISPLAY during playback. The time search box shows the elapsed playing time.
- 2. Press  $\triangle$  /  $\nabla$  to select the time clock icon and  $"$ -:--:--" appears.
- 3. Input the required start time in hours, minutes, and seconds from left to right. If you enter the wrong numbers, press CLEAR to remove the numbers you entered. Then input the correct numbers.
- 4. Press ENTER to confirm. Playback starts from the selected time.

![](_page_17_Picture_42.jpeg)

- 1. Press ZOOM during playback or still playback to activate the Zoom function. The square frame appears briefly in the right bottom of the picture.
- 2. Each press of the ZOOM button changes the TV screen in the sequence: 100% size  $\rightarrow$  400% size  $\rightarrow$  1600% size  $\rightarrow$  screen fit mode  $\rightarrow$  100% size

#### Zoom **DVD** VCD (DivX)

Use zoom to enlarge the video image.

- Zoom may not work on some DVDs.
- Screen fit mode is available for playing the DVD disc and movie file.
- Screen fit mode:
- You can change the way the image appears on the screen when you're playing <sup>a</sup> DVD movie. Press  $\triangle\blacktriangledown$  to select between Normal, Enhanced, and Maximum.
- 3. Use the  $\blacktriangle \blacktriangleright \blacktriangle \blacktriangleright$  buttons to move through the zoomed picture.
- 4. To resume normal playback, press CLEAR button.

## Notes:

![](_page_17_Picture_16.jpeg)

#### To enter a Marker

 $\blacktriangle \blacktriangleright \blacktriangle \blacktriangleright$  buttons to highlight your selection. Then press ENTER.

You can start playback from up to nine memorized points. To enter <sup>a</sup> marker, press MARKER at the desired point on the disc. The Marker icon appears on the TV screen briefly. Repeat to enter up to nine markers.

![](_page_17_Picture_19.jpeg)

#### To Recall or Clear a Marked Scene

- 1. During disc playback, press SEARCH. The marker search menu appears on the screen.
- 2. Within 10 seconds, press  $\blacktriangleleft$  /  $\blacktriangleright$  to select a marker number that you want to recall or clear.
- 3. Press ENTER and playback starts from the marked scene. Or, Press CLEAR and the marker number is erased from the list.
- 4. You can play any marker by inputting its number on the marker search menu.

• The subtitle file of the DivX file is displyed only smi, srt and sub.

## Special DVD Features

• If there is no information or there is a code that can not read in the DivX file, " <sup>1</sup> " etc are displayed.

#### Checking the contents of DVD discs: Menus

DVDs may offer menus that allow you to access special features. To use the disc menu, press DVD MENU. Input the corresponding number or use the

![](_page_17_Picture_8.jpeg)

- 1. Press TITLE. If the current title has a menu, the menu appears on the screen. Otherwise, the disc menu may appear.
- 2. The menu offers features such as camera angles, spoken language and subtitle options, and chapters for the title.
- 3. Press TITLE to exit.

## Disc Menu (DVD)

Press DVD MENU and the disc menu is displayed. Press DVD MENU again to exit.

## Camera Angle (DVD)

If the disc contains scenes recorded at different camera angles, you can change to a different camera angle during playback. Press ANGLE repeatedly during playback to select a desired angle. Note that

the number of the current angle appears on the display.

## Tip:

The angle indicator will blink on the TV screen during scenes recorded at different angles as an indication that angle switching is possible.

#### Changing the Audio Language (DVD) (DivX)

Press AUDIO repeatedly during playback to hear <sup>a</sup> different audio language or audio track.

#### Subtitles **DVD** (DivX)

Press SUBTITLE repeatedly during playback to see the different subtitle languages.

#### Notes:

![](_page_18_Picture_34.jpeg)

## Playing an Audio CD or MP3/WMA **Disc**

Once you insert an audio CD <sup>a</sup> menu appears on the TV screen. Press  $\triangle$  /  $\nabla$  to select a track then press

The DVD player can play MP3/WMA formatted recordings on CD-ROM, CD-R, or CD-RW discs.

#### Audio CD

- 1. Press  $\triangle$  /  $\nabla$  to select a folder, and press ENTER to see the folder contents.
- 2. Press  $\blacktriangle$  /  $\nabla$  to select a track then press PLAY or ENTER. Playback starts.

## PLAY or ENTER and playback starts.

• When playing a file containing information such as track titles, you can see the information by pressing DISPLAY.

#### MP3 / WMA

• If there is no information, "NO ID3 TAG" appear on the display.

## ID3 TAG

[ Title, Artist, Album, Year, Comment ]

## Tips:

- If you are in a file list on the MUSIC menu and want to return to the Folder list, use the  $\blacktriangle$  /  $\nabla$  to highlight  $\blacksquare$  and press ENTER.
- Press DVD MENU to move to the next page.
- On a CD with MP3/WMA and JPEG you can switch

MP3/WMA and JPEG. Press TITLE and MUSIC or PHOTO word on top of the menu is highlighted.

- File names should have a maximum of 8 letters and must incorporate an .mp3 or .wma extension.
- ? They should not contain special letters such as /  $?$  \* : " < > l etc.
- The total number of files on the disc should be less than 650.

![](_page_18_Picture_12.jpeg)

![](_page_18_Picture_1124.jpeg)

![](_page_18_Figure_23.jpeg)

MP3 / WMA disc compatibility with this player is limited as follows:

- ? Sampling frequency: within 8 - 48 kHz (MP3), within 32 - 48kHz (WMA)
- ? Bit rate: within 8 320kbps (MP3),
- 32 192kbps (WMA)
- The player cannot read an MP3/WMA file that has a file extension other than ".mp3" / ".wma".
- CD-R physical format should be ISO 9660
- If you record MP3 / WMA files using software that cannot create a file system (eg. Direct-CD) it is impossible to playback MP3 / WMA files. We recommend that you use Easy-CD Creator, which creates an ISO 9660 file system.

This DVD player requires discs and recordings to meet certain technical standards in order to achieve optimal playback quality. Pre-recorded DVDs are automatically set to these standards. There are many different types of recordable disc formats (including CD-R containing MP3 or WMA files) and these require certain pre-existing conditions (see above) to ensure compatible playback.

Customers should note that permission is required in order to download MP3 / WMA files and music from the Internet. Our company has no right to grant such permission. Permission should always be sought from the copyright owner.

![](_page_19_Picture_35.jpeg)

## Audio CD and MP3 / WMA Disc Features

![](_page_19_Picture_1.jpeg)

- 1. Press PAUSE/STEP during playback.
- 2. To return to playback, press PLAY, ENTER or press PAUSE/STEP again.

- 1. Press SKIP ( $\blacktriangleleft$  or  $\blacktriangleright$ ) briefly during playback to go to the next track or to return to the beginning of the current track.
- 2. Press SKIP  $\blacktriangleleft$  twice briefly to go back to the previous track.
- 3. You can play any track by inputting its number.

Repeat Track/All/Off **CDD** (MP3) (WMA)

- 1. Press REPEAT when playing <sup>a</sup> disc. The repeat icon appears.
- 2. Press REPEAT to select <sup>a</sup> desired repeat mode.
	- Track: repeats the current track • All: repeats all the tracks on a disc.

If you press SKIP ( $\blacktriangleright\blacktriangleright$ ) once during Repeat Track playback, the repeat playback cancels.

## Search COD (MP3) (WMA)

You can play a track/all on a disc.

- 1. Press SCAN  $(\blacktriangleleft \blacktriangleleft$  or  $\blacktriangleright \blacktriangleright$  during playback.
- 2. Press SCAN  $(\blacktriangleleft \blacktriangleleft$  or  $\blacktriangleright \blacktriangleright)$  repeatedly to select the required speed: X2, X4, X8 backward or forward.
- 3. To exit SEARCH mode, press PLAY.

By pressing SKIP  $\blacktriangleright\blacktriangleright$  during random playback, the unit selects another track and resumes random playback.

## Repeat A-B COD

? Off(No display): does not play repeatedly.

#### Note:

![](_page_19_Picture_4.jpeg)

- Press AUDIO during playback. "3D SUR." appears on the menu screen.
- 2. To return to normal playback, press AUDIO repeatedly until "3D SUR." disappears from the menu screen.
- 1. Press RANDOM during playback. Random Playback begins immediately and RANDOM appears on the menu screen.
- 2. To return to normal playback, press RANDOM repeatedly until RANDOM disappears from the menu screen.

![](_page_19_Picture_7.jpeg)

## Moving to another Track **COD** (MP3) (WMA)

- 1. To repeat a sequence during disc playback press A-B at your chosen starting point. The Repeat icon and "A" appear on the menu screen.
- 2. Press A-B again at your chosen end point. The Repeat icon and "A-B" appear on the menu screen, and the sequence begins to play repeatedly.
- 3. To exit the sequence and return to normal play, press A-B again. The Repeat icon disappears from the menu screen.

## **3D Surround COD**

To produce a 3D surround effect that simulates multi-

channel audio from two stereo speakers (instead of the five+ speakers normally required for multi-channel audio from a home theater system).

![](_page_20_Picture_41.jpeg)

## Programmed Playback

The program function enables you to store your favorite tracks from any disc in the player memory. A program can contain 30 tracks.

1. Insert a disc.

The  $\bullet$  mark will appear to the right of the word "Program" on the right side of the menu screen.

#### Audio CD or MP3/WMA Discs:

AUDIO CD or MUSIC menu appears.

2. Press PROGRAM.

#### Note:

Audio CD Menu MP3/WMA Menu

Video CD: Press PROGRAM while playback is stopped. The program menu appears. Press PROGRAM again and hold it down for <sup>a</sup> few seconds to exit the menu.

#### Note:

On <sup>a</sup> Video CD with PBC, you must set PBC to Off on the setup menu to use the programmed playback (See "PBC" on page 14).

Video CD Menu

If you press  $\blacktriangleright\blacktriangleright$  once during Repeat Track playback, the repeat playback cancels.

3. Select <sup>a</sup> track on the "List", then press ENTER to place the selected track on the "Program" list. Repeat to place additional tracks on the list.

4. Press  $\blacktriangleright$ .

1. Press  $\blacktriangleright$  to move to the "Program" list.

2. Use  $\triangle$  /  $\nabla$  to select "Clear All", then press ENTER.

- 1. Use  $\triangle \blacktriangledown \blacktriangleright$  to select the track that you wish to erase from the Program list.
- 2. Press CLEAR. Repeat to erase additional tracks on the list.

Select the track you want to start playing on the "Program" list.

Press PROGRAM again, then the **mark will** disappear to exit the Program Edit mode. E

- 5. Press PLAY or ENTER to start. Playback begins in the order in which you programmed the tracks. Playback stops after all of the tracks on the "Program" list have played once.
- 6. To resume normal playback from programmed playback, select <sup>a</sup> track of AUDIO CD (or MUSIC) list and then press PLAY.

#### Repeat Programmed Tracks

1. Press REPEAT when playing <sup>a</sup> disc. The repeat icon appears.

- 2. Press REPEAT to select <sup>a</sup> desired repeat mode.
	- Track: repeats the current track
	- All: repeats all the tracks on programmed list.
	- ? Off(No display): does not play repeatedly.

#### Note:

#### Erasing a Track from "Program" List

#### Erasing the Complete Program List

## Note:

The programs are also cleared when the disc is removed.

![](_page_20_Picture_31.jpeg)

![](_page_20_Picture_14.jpeg)

![](_page_21_Picture_41.jpeg)

## Viewing <sup>a</sup> JPEG Disc

Using this DVD Player you can view discs with JPEG files.

1. Insert <sup>a</sup> disc and close the tray. The PHOTO menu appears on the TV screen.

- 2. Press  $\triangle$  /  $\nabla$  to select a folder, and press ENTER. A list of files in the folder appears. If you are in <sup>a</sup> file list and want to return to the previous Folder list, use the  $\triangle$  /  $\nabla$  buttons on the remote to highlight  $\mathbf{a}$  and press ENTER.
- 3. If you want to view a particular file, press  $\triangle$  /  $\blacktriangledown$  to highlight a file and press ENTER or PLAY. While viewing <sup>a</sup> file, you can press STOP to move to the previous menu (PHOTO menu).

Use  $\triangle \blacktriangledown \blacktriangle \blacktriangleright$  to highlight the Speed. Then, use  $\blacktriangle \blacktriangle \blacktriangleright$  to select the option you want to use then press ENTER.

- On a disc with MP3/WMA and JPEG you can switch MP3/WMA and JPEG. Press TITLE and MUSIC or PHOTO word on top of the menu is highlighted.
- Press RETURN, information of file is hidden.

## Slide Show

Use  $\blacktriangle \blacktriangledown \blacktriangle \blacktriangleright$  to highlight the  $\blacksquare$  (Slide Show) then press ENTER.

## Still Picture **JPEG**

#### Tips:

- Press DVD MENU to move to the next page.
- There are three Slide Speed options  $\blacksquare$  : >>> (Fast), >>

Press SKIP ( $\blacktriangleleft$  or  $\blacktriangleright$ ) or cursor ( $\blacktriangleleft$  or  $\blacktriangleright$ ) once while viewing a picture to advance to the next or previous file.

Press  $\triangle$  /  $\nabla$  during showing a picture to rotate the picture clockwise or counter clockwise.

![](_page_21_Picture_1408.jpeg)

- ? Depending upon the size and number of JPEG files, it could take <sup>a</sup> long time for the DVD player to read the disc's contents. If you don't see an onscreen display after several minutes, some of the files may be too large  $-$  reduce the resolution of the JPEG files to less than 2M pixels as 2760 <sup>x</sup> 2048 pixels and burn another disc.
- The total number of files and folders on the disc should be less than 650.
- Some discs may be incompatible due to a different recording format or the condition of disc.
- Ensure that all the selected files have the ".jpg"
- 1. Press PAUSE/STEP during slide show. The player will now go into PAUSE mode.
- 2. To return to the slide show, press PLAY or press PAUSE/STEP again.

Use zoom to enlarge the photo image. (see 18 page)

#### To rotate picture

#### To listen to MP3/WMA music watching picture

- If the files have ".jpe" or ".jpeg" extensions, please rename them as ".jpg" file.
- File names without ".jpg" extension will not be able to be read by this DVD player. Even though the files are shown as JPEG image files in Windows Explorer.

You can display files while listering to MP3/WMA music files recorded on the same disc.

![](_page_21_Picture_4.jpeg)

![](_page_21_Picture_6.jpeg)

- 1. Insert the disc containing the two types of file in the player.
- 2. Press TITLE to display PHOTO menu.
- 3. Press  $\triangle$  /  $\nabla$  to select a photo file.
- 4. Use  $\blacktriangleright$  to select  $\blacksquare$  icon then press ENTER. Playback starts. The playback will continue until STOP is pressed.

(Normal) and  $>$  (Slow).

Tip:

To listen to only the desired music watching picture, programmed the desired tracks from the "MUSIC" menu and then proceed as above.

## JPEG

![](_page_21_Figure_8.jpeg)

JPEG disc compatibility with this player is limited as follows:

extensions when copying into the CD layout.

![](_page_22_Picture_29.jpeg)

## Maintenance and Service

Refer to the information in this chapter before contacting a service technician.

## Handling the Unit

#### When shipping the unit

Please save the original shipping carton and packing materials. If you need to ship the unit, for maximum protection, re-pack the unit as it was originally packed at the factory.

- Do not use volatile liquids such as insecticide spray near the unit.
- Do not leave rubber or plastic products in contact with the unit for a long period of time. since they leave marks on the surface.

#### Keeping the exterior surfaces clean

#### Cleaning the unit

To clean the player, use a soft, dry cloth. If the surfaces are extremely dirty, use a soft cloth lightly moistened with a mild detergent solution.

Do not use strong solvents such as alcohol, benzine, or thinner, as these might damage the surface of the unit.

- 2. Press  $\triangle$  /  $\nabla$  to select a folder, and press ENTER. A list of files in the folder appears. If you are in a file list and want to return to the Folder list, use the  $\triangle$  /  $\nabla$  buttons on the remote to highlight  $\mathbf{u}$  and press ENTER.
- 3. If you want to view a particular file, press  $\triangle$  /  $\blacktriangledown$  to highlight a file and press ENTER or PLAY.
- 4. Press STOP to exit.

#### Maintaining the Unit

The DVD player is <sup>a</sup> high-tech, precision device. If the optical pick-up lens and disc drive parts are dirty or worn, the picture quality could be diminished.

- On a CD with MP3/WMA, JPEG and MOVIE file, you can switch MUSIC, PHOTO and MOVIE menu. Press TITLE and MUSIC, PHOTO and MOVIE word on top of the menu is highlighted.
- The disc subtitle may not be displayed properly, if a DivX subtitle is downloaded through the internet.

Depending on the operating environment, regular inspection and maintenance are recommended after every 1,000 hours of use.

For details, please contact your nearest authorized service center.

## Playing a DivX Movie Disc

Using this DVD Player you can play DivX disc.

1. Insert a disc and close the tray. The MOVIE menu appears on the TV screen.

## Tips:

• Press DVD MENU to move to the next page.

![](_page_22_Picture_8.jpeg)

![](_page_22_Picture_918.jpeg)

![](_page_23_Picture_31.jpeg)

## Notice for displaying the DivX subtitle

- 1. Find a suitable Disc Subtitle language for the DivX subtitle on the figure below.
- 2. Press SETUP. The Setup menu appears. SETUP MENU (Initial setting)  $\rightarrow$  LANGUAGE  $\rightarrow$

Please refer to following notice when the DivX subtitle does not display properly.

#### Disc Subtitle

Language code change sequency for Hungarian, Czech and Polish: LANGUAGE 1  $\rightarrow$  LANGUAGE 2

then select the language you have found. ex.) Select Hungarian on the Disc Subtitle option for the Hungarian.

Language code change sequency for Russian: LANGUAGE 1  $\rightarrow$  LANGUAGE 2  $\rightarrow$  LANGUAGE 3

## Tip:

If the subtitle still does not display properly after the steps 1-2 proceeded, press and hold SUBTITLE about 3 seconds during playback.

- Available resolution size of the DivX file is under 720x576 (W <sup>x</sup> H) pixel.
- The file name of the DivX subtitle is available by 56 characters.
- If there is impossible code to express in the DivX file, it may be displayed as " \_ " mark on the

- ? If the number of the screen frame is over 30 per <sup>1</sup> second, this unit may not operate normally.
- ? If the video and audio structure of recorded file is not interleaved, either video or audio is outputted.
- If the file is recorded with GMC, the unit supports only 1-point of the record level.  $*$  GMC?

The new language code number selected is displayed on upper-right of the TV screen.

DivX disc compatibility with this player is limited as follows:

 $\blacklozenge$  "DIVX3.xx ", "DIVX4.xx ", "DIVX5.xx ", "XVID ", "MP43 ", "3IVX ".

- |● "Dolby Digital ", "DTS ", "PCM ", "MP3 ", "WMA ". ? Sampling frequency: within 8 - 48 kHz (MP3), within 32 - 48kHz (WMA) ? Bit rate: within 8 - 320kbps (MP3),
	- 32 192kbps (WMA)

display.

GMC is the acronym for Global Motion Compensation. It is an encoding tool specified in MPEG4 standard. Some MPEG4 encoders, like DivX or Xvid, have this option. There are different levels of GMC encoding, usually called 1-point, 2-point, or 3-point GMC.

#### Playable DivX file

|● ".avi ", ".mpg ", ".mpeg "

#### Playable Codec format

#### Playable Audio format

![](_page_23_Picture_22.jpeg)

![](_page_23_Picture_997.jpeg)

![](_page_24_Picture_35.jpeg)

## Additional Features

Last Scene Memory **DVD**  $CD$ 

![](_page_24_Picture_2.jpeg)

This player memorizes last scene from the last disc that is viewed. The last scene remains in memory even if you remove the disc from the player or switch off the player. If you load a disc that has the scene memorized, the scene is automatically recalled.

#### Note:

This player does not memorize the scene of a disc if you switch off the player before commencing to play the disc.

#### Screen Saver

The screen saver appears when you leave the DVD player in Stop mode for about five minutes. If the Screen Saver is displayed for five minutes, the DVD Player automatically turns itself off.

#### System Select

You must select the appropriate system mode for your TV system. If NO DISC appears in the display window, press and hold PAUSE/STEP for more than 5 seconds to be able to select a system (PAL, NTSC, or AUTO).

- With certain discs, the playback picture may be flickering or Dot Crawl is shown on straight lines. That means Vertical interpolation or De-interlace is not perfectly matched with the disc. In this case, the picture quality may be improved by changing the video mode.
- To change the video mode, press and hold DISPLAY about 3 seconds during disc playback. The new video mode number selected is displayed on the TV screen. Check whether the video quality has improved. If not, repeat the above procedure until picture quality is improved.
- Video mode change sequence:  $MODE1 \rightarrow MODE2 \rightarrow MODE3 \rightarrow MODE1$
- If you turn off the power, the video mode will be back to initial state (MODE1).

#### Video Mode Setting

- While holding down TV POWER button, press the number buttons to select the manufacturer code for your TV (see the table below).
- 2. Release TV POWER button.

#### Detailed Descriptions for Video Modes

MODE1: The source material of the DVD video (film material or video material) is determined from disc information.

MODE2: Suitable for playing film based content or video based material recorded by the progressive scan method. MODE3: Suitable for playing video based content with comparatively little motion.

#### Note:

The video mode setting only works when the Progressive Scan mode is set to "On" in the Setup menu.

Controlling other TVs with the remote control You can control the sound level, input source, and power switch of your LG TV with the supplied remote control.

You can control the sound level, input source, and power switch of non-LG TVs as well. If your TV is listed in the table below, set the appropriate manufacturer code.

#### Code numbers of controllable TVs

If more than one code number is listed, try entering them one at a time until you find the one that works with your TV.

![](_page_24_Picture_1221.jpeg)

#### Notes:

?

- Depending on your TV, some or all buttons may not function on the TV, even after entering the correct manufacturer code.
- ? If you enter a new code number, the code number previously entered will be erased.
- When you replace the batteries of the remote, the code number you have set may be reset to the default setting. Set the appropriate code number again.

![](_page_25_Picture_12.jpeg)

# Reference

![](_page_25_Picture_1201.jpeg)

#### Area Codes

Choose an area code from this list.

![](_page_25_Picture_1202.jpeg)

![](_page_25_Picture_1203.jpeg)

![](_page_25_Picture_1204.jpeg)

![](_page_25_Picture_1205.jpeg)

![](_page_25_Picture_1206.jpeg)

![](_page_25_Picture_1207.jpeg)

## Language Codes

Use this list to input your desired language for the following initial settings: Disc Audio, Disc Subtitle, Disc Menu.

![](_page_26_Picture_31.jpeg)

![](_page_26_Picture_1041.jpeg)

![](_page_26_Picture_1042.jpeg)

Dimensions (Approx.): 360 x 35 x 242 mm (W x H x D) without foot

Weight (Approx.): 1.7 kg

Operating temperature: 5 °C to 35 °C (41 °F to 95 °F)

S-VIDEO OUT: (Y) 1.0 V (p-p), 75  $\Omega$ , negative sync, Mini DIN 4-pin x 1 (c) 0.3 V (p-p) 75  $\Omega$ 

(Y) 1.0 V (p-p), 75  $\Omega$ , negative sync, RCA jack x 1 (Pb)/(Pr) 0.7 V (p-p), 75 Ω, RCA jack <sup>x</sup> <sup>2</sup>

AUDIO OUT: 2.0 Vrms (1 KHz, 0 dB), 600 Ω, RCA jack (L, R) x 1

**Note:** Design and specifications are subject to change prior notice.

DIGITAL OUT (COAXIAL): 0.5 V (p-p), 75  $\Omega$ , RCA jack x 1

#### **System**

Frequency response: DVD (PCM 96 kHz): 8 Hz to 44 kHz DVD (PCM 48 kHz):  $8$  Hz to 22 kHz  $CD:8$  Hz to 20 kHz

the DVD player.

## **Specifications**

#### Troubleshooting

#### General

Power requirements: AC 110-240 V , 50/60 Hz

Power consumption: 8W

Operating humidity: <sup>5</sup> % to <sup>90</sup> %

## **Outputs**

VIDEO OUT: 1.0 V (p-p), 75 Ω, sync negative, RCA jack <sup>x</sup> <sup>1</sup>

#### COMPONENT VIDEO OUT:

Laser: Semiconductor laser, wavelength 650 nm

Signal system: PAL / NTSC

Signal-to-noise ratio: More than <sup>100</sup> dB (ANALOG OUT connectors only)

Harmonic distortion: Less than 0.008%

Dynamic range: More than 95 dB (DVD/CD)

#### Accessories:

Video cable (1), Audio cable (1), Remote control (1), Batteries (2)

P/NO : 3834RD0056Q

## DS9413CPM HA3RML RUS

![](_page_27_Picture_1.jpeg)

# DVD-IIJIEEP

# РУКОВОДСТВО ПОЛЬЗОВАТЕЛЯ

МОДЕЛЬ: DS564X

![](_page_27_Picture_6.jpeg)

![](_page_27_Picture_7.jpeg)

![](_page_27_Picture_8.jpeg)

![](_page_27_Picture_9.jpeg)

![](_page_27_Picture_10.jpeg)

![](_page_27_Picture_11.jpeg)

Срок службы прибора 7 лет со дня передачи товара потребителю.

Internet Address:http://www.lg.ru Информационная служба LG Electronics (095)771-76-76

![](_page_28_Picture_0.jpeg)

![](_page_28_Picture_1.jpeg)

ОСТОРОЖНО: ДАННЫЕ ИНСТРУКЦИИ ПО ОБСЛУЖИВАНИЮ ПРЕДНАЗНАЧЕНЫ ТОЛЬКО ДЛЯ **КВАЛИФИЦИРОВАННОГО** 

#### ВНИМАНИЕ: Шнур питания

#### Большинство электроприборов рекомендуется подключать к выделенному источнику питания.

Это источник питания с одной розеткой, который обеспечивает питание только данного прибора и не имеет дополнительных розеток или параллельных источников. Обратитесь к странице технических характеристик данного руководства для справки. Не перегружайте розетки. Перегруженные, слабо

ОБСЛУЖИВАЮЩЕГО ПЕРСОНАЛА. ЧТОБЫ УМЕНЬШИТЬ ОПАСНОСТЬ ПОРАЖЕНИЯ ЭЛЕКТРИЧЕСКИМ ТОКОМ, НЕ ВЫПОЛНЯЙТЕ НИКАКИХ ДЕЙСТВИЙ, ОТЛИЧНЫХ ОТ ОПИСАННЫХ В ИНСТРУКЦИЯХ ПО ЭКСПЛУАТАЦИИ, ЕСЛИ ВЫ НЕ ОБЛАДАЕТЕ СООТВЕТСТВУЮЩЕЙ КВАЛИФИКАЦИЕЙ.

Внимание: не допускайте попадания влаги (водяных капель или брызг) на изделие и не ставьте на изделие объекты, заполненные водой, например, вазы.

![](_page_28_Picture_10.jpeg)

закрепленные или поврежденные розетки, удлинители, изношенные шнуры питания, поврежденная или треснувшая изоляция представляют опасность. Любое из данных условий может привести к удару электротоком или возгоранию. Периодически проверяйте шнур питания прибора: если его внешний вид свидетельствует о повреждении или износе, прекратите использование прибора и замените шнур питания его точным аналогом в фирменном сервисном центре.

Следите, чтобы шнур питания не подвергался физическому или механическому воздействию, т. е. шнур нельзя перекручивать, запутывать, пережимать, прищемлять дверьми, по нему нельзя ходить. Обращайте особое внимание на штепселя, розетки и место соединения шнура с прибором.

#### СЕРИЙНЫЙ НОМЕР:

Серийный номер расположен на задней панели устройства. Этот номер уникален для данного устройства, он не может повторяться на других блоках. Вы должны записать здесь требуемую информацию и сохранить данное руководство в качестве постоянного документа, удостоверяющего вашу покупку.

![](_page_28_Picture_15.jpeg)

ОСТОРОЖНО: В данном изделии используется лазерная система. Чтобы гарантировать правильное использование данного изделия, внимательно прочтите данное руководство и сохраните для будущего использования. Если требуется выполнить техническое обслуживание, обратитесь в авторизованный сервисный центр. Использование органов управления, настроек, а также выполнение процедур, отличных от рассмотренных в данном руководстве, может привести к опасному облучению. Чтобы предотвратить прямое воздействие лазерного луча, не открывайте корпус. При открытом корпусе возможно воздействие видимого лазерного излучения. НЕ СМОТРИТЕ ПРЯМО В ЛАЗЕРНЫЙ ЛУЧ.

![](_page_28_Picture_185.jpeg)

Дата приобретения \_\_\_\_\_

ВНИМАНИЕ: Не устанавливайте данное изделие в замкнутом пространстве, например, в книжном шкафу или подобном блоке.

Данное изделие соответствует требованиям на внешние радиопомехи ДИРЕКТИВ ЕЕС 89/336/ЕЕС, 93/68/ЕЕС и 73/23/ЕЕС.

## Содержание

![](_page_29_Picture_29.jpeg)

![](_page_29_Picture_30.jpeg)

## Эксплуатация .....................16

![](_page_29_Picture_31.jpeg)

![](_page_29_Picture_32.jpeg)

![](_page_29_Picture_8.jpeg)

# Введение

Чтобы гарантировать правильное использование данного изделия, внимательно изучите это руководство пользователя и сохраните его для обращения в будущем.

В данном руководстве приведена информация по

#### Отображение символа  $(\heartsuit)$

Символ "(Q)" может появиться на экране вашего телевизора во время работы. Он указывает, что функция, рассмотренная в руководстве пользователя,

эксплуатации вашего DVD-плеера и по уходу за ним. Если требуется выполнить техническое обслуживание, обратитесь в авторизованный сервисный центр.

## Символы, используемые в данном руководстве

- Символ вспышки молнии предупреждает о присутствии в корпусе изделия опасного напряжения, которое может стать причиной поражения электрическим током.
- Восклицательный знак выделяет важные инструкции по эксплуатации, уходу и обслуживанию.
- Указывает на опасности, которые могут привести к повреждению самого блока или

не доступна для данного конкретного DVD-видеодиска.

#### Замечания по дискам

#### Обращение с дисками

Не прикасайтесь к рабочей стороне диска. Чтобы на поверхности не появились отпечатки пальцев, берите диск за края. Никогда не приклеивайте на диск бумагу или ленту.

![](_page_30_Picture_14.jpeg)

#### Хранение дисков

После использования храните диски в футлярах. Не подвергайте диск воздействию прямого солнечного

вызвать иной материальный ущерб.

#### Примечание:

Указывает на специальные замечания и особенности эксплуатации.

#### COBeT:

Указывает на советы и подсказки, которые облегчают выполнение определенной задачи.

Раздел, в название которого входит один следующих символов, применим только к дискам, которые представляются этим символом.

![](_page_30_Picture_23.jpeg)

DVD и закрытые DVD±R/RW

![](_page_30_Picture_25.jpeg)

Видеодиски

![](_page_30_Picture_27.jpeg)

#### Очистка дисков

Отпечатки пальцев и пыль на диске могут вызвать снижение качества изображения и искажение звука. Перед воспроизведением очистите диск с помощью чистой ткани. Вытирайте диск от центрального отверстия.

![](_page_30_Picture_30.jpeg)

![](_page_30_Picture_31.jpeg)

 $CD$ Аудиодиски

МРЗ-диски

WMA-диски

**JPEG-диски** 

 $DivX$ -диски

Не используйте сильные растворители, такие как алкоголь, бензин, разбавитель, имеющиеся в продаже моющие средства, а также антистатические аэрозоли, предназначенные для старых виниловых записей.

# Зведение

## Типы дисков, которые могут

воспроизводиться

![](_page_31_Picture_3.jpeg)

## Региональный Код

Данный DVD-плеер разработан и изготовлен для воспроизведения программного обеспечения DVD, закодированного для региона "5". Это устройство может воспроизводить только DVD-диски, на которых есть отметки "5" или "ALL" (все).

![](_page_31_Picture_6.jpeg)

![](_page_31_Picture_8.jpeg)

Аудиодиск (диск 8 см / 12 см)

Кроме того, данное устройство может воспроизводить диски DivX, DVD-R, DVD +R, DVD -RW, DVD +RW, SVCD, а также CD-R / CD-RW, которые содержат аудиозаписи, файлы в формате MP3, WMA, и/или JPEG.

#### Примечание:

- В зависимости от характеристик записывающего оборудования или самого диска CD-R/RW (или DVD -R,  $DVD + R$ ,  $DVD - RW$ ,  $DVD + RW$ ), некоторые диски CD- $R/RW$  (или DVD -R, DVD +R, DVD -RW, DVD +RW) могут не воспроизводиться на данном устройстве.
- Не прикрепляйте печать или ярлык к любой стороне диска (к стороне с отметками или к стороне с записью).
- Не используйте диски неправильной формы

Замечания по региональным кодам

- Большинство DVD-дисков имеет на крышке ясно видимое изображение глобуса с одним числом или несколькими числами. Это число должно соответствовать региональному коду вашего DVDплеера, иначе диск не будет воспроизводиться.
- При попытке воспроизведения на вашем плеере DVD-диска с другим региональным кодом на экране телевизора появится сообщение "Проверь Кодировку Диска".

#### Примечания по авторским правам:

Закон запрещает без разрешения копировать, транслировать, демонстрировать, передавать через кабель, публично воспроизводить или сдавать в аренду охраняемый авторским правом материал. Данное изделие поддерживает систему защиты от копирования, разработанную Macrovision. На некоторых дисках записаны сигналы защиты от копирования. При записи и воспроизведении фильмов с этих дисков появляются помехи. Данный продукт содержит технологию защиты авторских прав, которая защищена формулами изобретений нескольких патентов США, и другими правами на интеллектуальную собственность Macrovision Corporation и других правообладателей. Использование данной технологии защиты авторских прав должно быть разрешено Macrovision Corporation, оно предназначено только для домашнего и другого ограниченного просмотра, если только нет иного разрешения Macrovision Corporation. Инженерный анализ и демонтаж запрещен.

(например, сердцеобразные или прямоугольные). Использование таких дисков может привести к нарушению нормальной работы.

#### Замечания по DVD-дискам и видеодискам

Некоторые операции воспроизведения DVD-дисков и видеодисков могут быть намеренно запрограммированы производителями программного обеспечения. Данное устройство воспроизводит DVD-диски и видеодиски в соответствии с содержимым диска, созданным производителем программного обеспечения. Поэтому некоторые функции воспроизведения могут быть недоступны, или могут быть добавлены другие функции.

Изготовлено по лицензии Dolby Laboratories. "Dolby", "Pro Logic", и символ "двойное D" являются торговыми знаками Dolby Laboratories. DTS и DTS Digital Out являются торговыми знаками ПОКУПАТЕЛИ ДОЛЖНЫ ПОМНИТЬ, ЧТО НЕ ВСЕ ТЕЛЕВИЗИОННЫЕ ПРИЕМНИКИ ВЫСОКОЙ ЧЕТКОСТИ ПОЛНОСТЬЮ СОВМЕСТИМЫ С ДАННЫМ ИЗДЕЛИЕМ. У НЕСОВМЕСТИМЫХ ТЕЛЕВИЗОРОВ НА ИЗОБРАЖЕНИИ МОГУТ ПРИСУТСТВОВАТЬ ИСКАЖЕНИЯ. ПРИ

**Digital Theater Systems, Inc.** 

ПРОБЛЕМАХ ПОСТРОЧНОЙ РАЗВЕРТКИ ИЗОБРАЖЕНИЯ 525 И 625 РЕКОМЕНДУЕТСЯ ПОДКЛЮЧИТЬ ИЗДЕЛИЕ К ВЫХОДУ "СТАНДАРТНАЯ ЧЕТКОСТЬ". ЕСЛИ У ВАС ЕСТЬ ВОПРОСЫ ПО СОВМЕСТИМОСТИ ТЕЛЕВИЗОРА С ДАННОЙ МОДЕЛЬЮ DVD-ПЛЕЕРА 525р И 625р, ОБРАТИТЕСЬ В НАШ ЦЕНТР РАБОТЫ С ПОКУПАТЕЛЯМИ.

#### Термины, имеющие отношение к дискам

#### **DVD±R / DVD±RW**

DVD -R и DVD +R являются различными стандартами для записывающих DVD-приводов и записываемых DVD-дисков. Данный формат позволяет записать информацию на DVD-диск только один раз. DVD +RW и DVD -RW являются стандартами перезаписываемых носителей информации, то есть содержимое DVD-диска в одном из этих форматов может быть стерто и записано **BHOBL.** 

РВС: Управление воспроизведением (только для видеодисков)

Управление воспроизведением доступно для видеодисков (VCD) в формате 2.0. РВС позволяет взаимодействовать с системой с помощью меню, функций поиска и других операций, схожих с операциями на компьютере. Кроме того, возможно воспроизведение фотоснимков высокого разрешения, если они имеются на диске. Видеодиски версии 1.1, не

#### **VCD** (видеодиск)

На VCD может быть записано до 74 минут (для диска 650 Мб) или до 80 минут (для диска 700 Мб) фильма кинематографического качества в формате MPEG-1 совместно с качественным стереозвуком.

#### **MPEG**

MPEG является международным стандартом для сжатия видео- и аудиоинформации. MPEG-1 используется при кодировании видео для VCD. Он обеспечивает многоканальное кодирование пространственного звука, такое как PCM, Dolby Digital, DTS и MPEG audio.

имеющие РВС, воспроизводятся также, как аудиодиски.

Заголовок (только для DVD-видеодисков) Заголовок обычно выделяет определенный раздел DVD-диска. Например, основной фильм может быть записан под заголовком 1, документальные кадры, в которых рассмотрен процесс производства фильма под заголовком 2, а интервью с актерами – под заголовком 3. Каждому заголовку соответствует номер ссылки, который позволяет вам быстро найти его.

Раздел (только для DVD-видеодисков) Раздел является частью записи, соответствующей заголовку, например, сценой фильма или одним интервью из нескольких. Каждому разделу соответствует номер раздела, который позволяет вам быстро перейти к нужному разделу. В зависимости от диска, разделы могут не записываться.

#### MP3

МРЗ является популярным форматом сжатия цифровых аудиозаписей. Он позволяет получить высокое качество, близкое к качеству компакт-диска.

#### **WMA**

Формат файлов "Windows media audio". Тип кодирования / декодирования, разработанный корпорацией Microsoft.

#### **JPEG**

"Joint Pictures Expert Group". JPEG является форматом сжатых файлов, который позволяет вам сохранять изображения без ограничений на число цветов.

#### **DivX**

 $DivX -$  это название принципиально нового видеокодека, который основан на новом стандарте

#### Сцена  $(VCD)$

На видеодиске с функциями РВС (управление воспроизведением) фильмы и неподвижные изображения (фотоснимки) могут быть разделены на секции, которые называются "сценами". Каждая сцена отображается на экране меню и имеет определенный номер сцены, который позволяет вам перейти к нужной сцене. Сцена состоит из одного или нескольких треков (дорожек).

#### Трек (дорожка)

Отдельный элемент аудиовизуальной информации, например, изображение или звуковая дорожка на определенном языке (DVD), или музыкальный фрагмент на видео-или аудиодиске. Каждый трек имеет номер трека, позволяющий вам перейти к нужному треку. DVD-диски могут содержать один трек видео

сжатия MPEG-4 для видео. Вы сможете смотреть фильмы в формате DivX на данном DVD-плеере.

(с нескольких ракурсов) и несколько треков аудио.

## Передняя панель

![](_page_33_Figure_2.jpeg)

Датчик дистанционного управления Направляйте на этот датчик пульт дистанционного управления DVD-плеером.

> Окно дисплея На дисплее отображается текущее состояние плеера.

![](_page_33_Picture_5.jpeg)

## Пульт дистанционного управления

Кнопки управления телевизором TV POWER (ПИТАНИЕ ТЕЛЕВИЗОРА): Включение и выключение телевизора.  $TV PR/CH +/-$ Выбор канала телевизора.  $TV \text{ } VOL +/-:$ Регулировка громкости

**FOWER** OPEN/<br>CLOSE **POWER** 

**OPEN / CLOSE (OTKPLITL /** ЗАКРЫТЬ)

Открывает и закрывает лоток для диска.

POWER (ПИТАНИЕ) Включение и выключение DVDплеера. Кнопки с цифрами 0-9 Выбор нумерованных элементов меню.

![](_page_34_Picture_6.jpeg)

телевизора.

 $AV:$ Выбор источника сигнала.

SKIP ( $\Pi$ EPEXO $\Pi$ ) ( $\blacktriangleleft$  / $\blacktriangleright$ ) Переход к следующему разделу или треку. Возврат к началу текущего раздела или трека или переход к предыдущему разделу или треку.

STOP (CTOII)  $(\blacksquare)$ Остановка воспроизведения.

**TITLE (ЗАГОЛОВОК)** Отображение меню заголовков, если доступно.

**RETURN (BO3BPAT)** Убрать меню настроек с экрана. Отображение видеодиска с РВС.

 $\bullet$  MARKER (MAPKEP) Отметка точки при воспроизведении.

 $\cdot$  SEARCH ( $\overline{H}$ OMCK) Отображение меню MARKER SEARCH (HOMCK MAPKEPA).

• PROGRAM (ПРОГРАММА) Поместить трек в список программы.

• ZOOM (ИЗМЕНЕНИЕ МАСШТАБА) Увеличение видеоизображения.

 $\cdot$  REPEAT (HOBTOP) Повтор раздела, трека, заголовка, всего.

 $\bullet$  A-B Последовательность повтора.

• RANDOM (ПРОИЗВОЛЬНОЕ ВОСПРОИЗВЕДЕНИЕ) Воспроизведение треков в случайном порядке.

 $\bullet^*$ Данная кнопка не

поддерживается.

Выбор языка субтитров.

**ANGLE (PAKYPC) •** Выбор ракурса камеры DVD, если эта функция доступна.

SETUP (НАСТРОЙКА) • Выбор и отмена меню настроек.

Использование пульта дистанционного управления Направьте пульт дистанционного управления на датчик дистанционного управления и нажимайте кнопки.

Не устанавливайте совместно старые и новые батареи. Никогда не устанавливайте совместно батареи различных типов, например, стандартные и щелочные и т.д.

Установка батарей в пульт дистанционного управления

> Снимите крышку батарейного отсека на задней части пульта дистанционного управления. Вставьте две батареи размера ААА, соблюдая полярность ( $\bigodot$ ) и ( $\bigodot$ ).

# Установка и настройка

#### Установка плеера

Во время воспроизведения изображение и звук расположенного рядом телевизора, видеомагнитофона или радиоприемника могут быть искажены. В этом случае расположите плеер на большем расстоянии от телевизора, видеомагнитофона или радиоприемника,

#### Подключение видео- и аудиокабелей к вашему телевизору

Обязательно подключайте DVD-плеер непосредственно к телевизору, а не к видеомагнитофону. При подключении к видеомагнитофону изображение DVD может быть искажено системой защиты от копирования.

> настройка  $\blacksquare$ Установка

или выключите устройство после удаления диска.

## Подключение DVD-плеера

В зависимости от вашего телевизора и прочего оборудования существуют различные способы подключения плеера. При необходимости для получения дополнительной информации по подключению обратитесь к руководствам для вашего телевизора, стереосистемы и других устройств.

#### Вид телевизора сзади

![](_page_35_Picture_10.jpeg)

**Видео:** Соедините гнездо VIDEO OUT (выход видео) **DVD-плеера с гнездом видеовхода телевизора с** помощью кабеля видеосигнала (V).

S-Video: Соедините выходной разъем S-VIDEO OUT на плеере DVD с входным разъемом S-VIDEO IN на телевизоре с помощью прилагаемого кабеля  $S-Video(S)$ .

Композитный видеосигнал (Color Stream®): Соедините разъемы COMPONENT VIDEO OUT (композитный выход видео) / PROGRESSIVE SCAN (построчная развертка) DVD-плеера с соответствующими разъемами телевизора с помощью кабеля Y Pb Pr (C).

Построчная развертка (ColorStream® pro): • Если ваш телевизор является телевизором высокой четкости или "digital ready" (цифровым), вы можете использовать преимущества выхода построчной развертки

DVD-плеера для получения максимально возможного разрешения изображения. • Если ваш телевизор не поддерживает формат построчной развертки, при использовании построчной развертки DVD-плеера изображение будет закодировано.

#### Примечание:

- Для получения сигнала построчной развертки необходимо включить установку Progressive в меню настроек (см. страницу 13).
- Для выключения построчной развертки ("Выкл.") удалите диск из устройства и закройте лоток. На дисплее будет отображено сообщение "no disc" (нет диска). Затем нажмите кнопку СТОП и удерживайте ее в течение пяти секунд.
- Построчная развертка не работает при аналоговом подключении видеосигнала (желтое гнездо

видеовыхода VIDEO OUT).

#### Подключение аудиосигнала к вашему телевизору:

С помощью кабелей аудиосигналов (А) соедините гнезда выходов левого и правого аудиосигналов AUDIO OUT DVD-плеера с гнездами входов левого и правого аудиосигналов IN на телевизоре. Не подключайте гнездо AUDIO OUT DVD-плеера к гнезду для подключения проигрывателя (магнитофона) вашей аудиосистемы.

## Подключение дополнительного звукового оборудования

Для воспроизведения звука через дополнительное оборудование подключите его к DVD-плееру.

#### Задняя панель DVD-плеера

Усилитель, имеющий двухканальный аналоговый вход стерео или Dolby Pro Logic II / Pro Logic: Подключите выходы левого и правого аудиосигналов AUDIO OUT DVD-плеера к входам левого и правого аудиосигналов IN вашего усилителя, ресивера или стереосистемы с помощью кабелей аудиосигналов (А).

Усилитель, имеющий двухканальный цифровой вход стерео (РСМ) или аудио / видео ресивер, имеющий многоканальный декодер (Dolby Digital<sup>TM</sup>, MPEG 2 или DTS): Соедините один из цифровых аудиовыходов DIGITAL AUDIO OUT DVD-плеера (COAXIAL X (коаксиальный)) с соответствующим разъемом на вашем усилителе. Используйте дополнительный цифровой (коаксиальный X) кабель аудио.

![](_page_36_Figure_5.jpeg)

Усилитель (ресивер)

#### Цифровой многоканальный звук

Наилучшее качество звука достигается при цифровом многоканальном подключении. Для этого вам потребуется многоканальный аудио / видео ресивер, поддерживающий один или несколько аудиоформатов, поддерживаемых вашим DVD-плеером: MPEG 2, Dolby Digital или DTS. Изучите руководство к ресиверу и логотипы на его передней панели.

#### Примечание:

• Если формат аудиосигнала цифрового выхода не поддерживается вашим ресивером, ресивер будет

производить сильный искаженный звук, или же звука не будет совсем.

- Шестиканальный цифровой пространственный звук при цифровом подключении можно получить только в том случае, если ваш ресивер имеет цифровой многоканальный декодер.
- Чтобы вывести на экран сведения о формате аудиосигнала текущего DVD-диска, нажмите кнопку AUDIO.

![](_page_36_Picture_14.jpeg)

## Отображение дополнительной информации на экране телевизора

Вы можете вывести на экран телевизора информацию по общему состоянию воспроизведения. Некоторые элементы можно изменить с помощью меню. Для отображения информации на экране:

1. Во время воспроизведения нажмите DISPLAY.

Пример: Отображение информации на экране при воспроизведении DVD-видеодиска.

![](_page_37_Picture_146.jpeg)

- Для выбора элемента используйте кнопки (▲ / ▼). 2. Выбранный элемент выделяется.
- 3. Для изменения установки используйте кнопки (◀ / ▶). Также при необходимости вы можете использовать кнопки с цифрами (например, для ввода номера заголовка). Для некоторых установок необходимо нажать ENTER, чтобы выполнить функцию.

#### Примечания:

- Некоторые диски не позволяют использовать все рассмотренные ниже возможности.
- Если кнопки не нажимаются в течение 10 секунд, информация исчезает с экрана.

Состояние воспроизведения / ограничения

Повтор заголовка -9 Title |

![](_page_37_Figure_12.jpeg)

Пример: Отображение информации на экране при воспроизведении видеодиска

![](_page_37_Picture_147.jpeg)

![](_page_37_Picture_16.jpeg)

- Возобновление воспроизведения с этой точки  $\mathbf{H}$
- $\circledcirc$ Действие запрещено или невозможно

Пример: Отображение информации на экране при воспроизведении диска в формате DivX

![](_page_37_Picture_148.jpeg)

**SUBILLE** Звук  $\sqrt{2}$  4 3D SUR  $\blacktriangleright$  $\blacktriangleleft$  /  $\blacktriangleright$ 

## Начальные установки

С помощью меню настроек вы можете изменить установки различных элементов, например, изображения и звука. Также среди прочего вы можете задать язык субтитров и меню настроек. Все элементы меню настроек подробно рассмотрены на страницах с  $12 \text{ no } 15.$ 

## **ЯЗЫК**

![](_page_38_Picture_3.jpeg)

Чтобы вывести на экран меню и убрать меню с экрана: Чтобы отобразить меню, нажмите кнопку SETUP. При повторном нажатии на кнопку SETUP будет выполнен возврат на исходный экран.

Для перехода не следующий уровень: Нажмите на пульте дистанционного управления кнопку  $(\blacktriangleright)$ .

Для перехода на предыдущий уровень: Нажмите на пульте дистанционного управления кнопку  $($ 

#### Общие указания по использованию меню

- 1. Нажмите SETUP. Появится меню настроек.
- Выберите нужную опцию с помощью кнопок (А / 2. ▼), а затем нажмите (▶) для перехода на второй уровень. На экране будет отображена текущая установка для выбранного элемента, а также возможные альтернативные установки.

#### Языковое меню

Выберите язык для меню настроек и отображения информации на экране.

#### Аудио Диск / Титры На Диске / Меню На Диске DVD

Выберите язык для трека аудио (аудиодиск), субтитров и меню диска.

Стандартная: Соответствует оригинальному языку, на котором диск был записан.

Другие: Чтобы выбрать другой язык, с помощью кнопок с цифрами введите код из четырех знаков, соответствующий коду языка в справочном разделе, а затем нажмите ENTER. Если вы ввели неверный код языка, нажмите CLEAR.

- 3. Используйте кнопки (▲ / ▼) для выбора второй требуемой опции, а затем нажмите (▶) для перехода на третий уровень.
- Используйте кнопки (▲ / ▼) для выбора нужной 4. установки, а затем нажмите ENTER для подтверждения выбора. Для некоторых элементов требуется выполнить дополнительные шаги.
- Для выхода из меню настроек нажмите SETUP или 5. PLAY.

## Дисплей

![](_page_38_Picture_21.jpeg)

## **PEXMMINI TB WED**

4:3: Выберите, если подключен стандартный телевизор 4:3. 16:9: Выберите, если подключен широкоэкранный телевизор 16:9.

![](_page_38_Picture_24.jpeg)

Установка режима отображения работает только в том случае, если для установки TV Aspect задано значение "4:3".

Почтовый Ящик: Широкоэкранное изображение отображается с полосами в верхней и нижней частях экрана.

Полноэкранный: Широкоэкранное изображение выводится на весь экран, а части, которые не входят на экран, обрезаются.

![](_page_38_Picture_28.jpeg)

#### Progressive Scan (Построчная развертка)

Видео с построчной разверткой обеспечивает наивысшее качество изображения с минимальным мерцанием. Если вы используете разъемы композитного видео для подключения к телевизору или монитору, совместимому с сигналом построчной развертки, включите построчную развертку.

#### Чтобы включить построчную развертку:

## АУДИО

Каждый DVD-диск имеет различные опции вывода аудиосигнала. Задайте опции AUDIO для плеера в соответствии с типом используемой аудиосистемы.

![](_page_39_Picture_5.jpeg)

Подключите композитный выход DVD к входу вашего монитора / телевизора, настройте ваш телевизор или монитор на композитный вход.

1. Выберите "Progressive Scan" в меню Дисплей и нажмите кнопку  $\blacktriangleright$ .

![](_page_39_Picture_8.jpeg)

- 2. С помощью кнопок ▲ / ▼ выберите установку "Вкл.".
- 3. Чтобы подтвердить выбор, нажмите ENTER. Появится меню подтверждения.

![](_page_39_Picture_11.jpeg)

Битовый Поток: Выберите установку "Битовый Поток", если вы подключаете цифровой выход DIGITAL OUT DVD-плеера к усилителю или другому оборудованию с декодером Dolby Digital, DTS или MPEG.

РСМ (для Dolby Digital / MPEG): Выберите эту установку при подключении к двухканальному цифровому стереоусилителю. DVD, закодированные в Dolby Digital или MPEG, будут автоматически микшироваться для получения двухканального аудиосигнала РСМ.

Выкл. (для DTS): Если вы выберите установку "Выкл.", сигнал DTS не будет выводиться через гнездо цифрового выхода DIGITAL OUT.

#### Примечание:

Если ваш телевизор не поддерживает формат построчной развертки, при использовании построчной развертки DVD-плеера изображение будет закодировано.

- 4. При отображении на экране меню подтверждения по умолчанию выделяется элемент Cancel (отмена). Для выделения элемента Enter (ввод) используйте кнопки  $\blacktriangleleft/\blacktriangleright$ .
- 5. При нажатии ENTER плеер перейдет в режим построчной развертки.

#### Внимание:

Как только будет установлена построчная развертка, изображение будет видно только на телевизоре или мониторе, который поддерживает построчную развертку. Если вы включили Progressive scan (построчную развертку) по ошибке, необходимо выполнить общий сброс устройства. В первую очередь извлеките диск из DVD-плеера. Затем еще раз нажмите кнопку STOP (■) и удерживайте ее не менее пяти секунд. Для выхода видео будет восстановлена стандартная установка, и изображение опять будет видно на обычном аналоговом телевизоре или мониторе.

## Частота выборки (Частота) ШИ

Если ваш ресивер или усилитель НЕ поддерживает сигналы частотой 96 кГц, выберите установку 48 кГц. При выборе этой установки устройство будет автоматически преобразовывать все сигналы 96 кГц в сигналы 48 кГц, чтобы ваша система могла их декодировать. Если ваш ресивер или усилитель может работать с сигналами 96 кГц, выберите установку 96 кГц. Если выбрана эта установка, устройство будет пропускать сигналы каждого типа без дополнительной обработки. Чтобы определить возможности вашего усилителя, обратитесь к его документации.

## DRC DVD DIVX

При воспроизведении DVD-диска благодаря технологии цифрового звука вы можете слушать звуковую дорожку программы в наиболее точном и реалистичном представлении. Однако, вы можете сжать динамический диапазон аудиосигнала (то есть уменьшить относительное различие по громкости между самыми громкими и самыми тихими звуками). Это позволяет слушать звуковое сопровождение фильма на малой громкости без потери ясности звука. Для включения этого эффекта задайте для DRC установку "On".

#### В. Е. (Увеличение уровня черного)

Выбор уровня черного для воспроизводимых изображений. Установите в соответствии с вашими предпочтениями и особенностями монитора.

Вкл.: Расширенная полутоновая шкала. (отсечение по  $y$ ровню 0 IRE)

Выкл.: Стандартная полутоновая шкала. (отсечение по уровню  $7,5$  IRE)

#### Примечание:

## Голосовой **EWD**

Включите этот режим при проигрывании многоканального DVD караоке. В этом режиме каналы караоке на диске будут подмешиваться к обычному стереозвуку.

## Другие

Можно изменить установки РВС, Авто. произведение,  $B.L.E.$  и  $DivX(R)$  VOD.

![](_page_40_Figure_11.jpeg)

Функция В.L.E. работает только с системой NTSC.

## $DivX(R)$  VOD  $\n **flux**\n$

Регистрационный код технологии цифрового управления правами (Digital Rights Management, DRM) DivX можно отобразить только для принадлежащего Вам устройства.

![](_page_40_Picture_15.jpeg)

Регистрационный код используется для служебного агента видео по требованию (Video-On-Demand, VOD). Вы можете приобрести или взять напрокат зашифрованный файл с фильмом.

#### Примечания:

![](_page_40_Picture_18.jpeg)

#### PBC VCD

Включение и выключение управления воспроизведением (РВС).

Вкл.: Видеодиски с РВС воспроизводятся в соответствии с РВС.

Выкл.: Видеодиски с РВС воспроизводятся таким же образом, как аудиодиски.

Авто. произведение **DVD** 

![](_page_40_Picture_24.jpeg)

Вы можете настроить DVD-плеер таким образом, что воспроизведение DVD-диска будет начинаться автоматически всякий раз при вставке диска в плеер. Если режим автоматического воспроизведения включен, DVD-плеер будет выбирать заголовок с наибольшим временем воспроизведения и начинать его воспроизведение автоматически.

Если берете напрокат файл VOD формата DivX, есть несколько показанных ниже настроек ограничений просмотра.

• Отображается количество изображений, которое Вы можете просмотреть в файле.

![](_page_40_Picture_28.jpeg)

• Истекает срок сдачи напрокат.

![](_page_40_Picture_30.jpeg)

Вкл.: Функция автоматического воспроизведения включена.

Выкл.: Функция автоматического воспроизведения выключена.

Примечания: Для некоторых DVD функция автоматического

воспроизведения может не работать.

• Отображается ошибка авторизации.

![](_page_40_Picture_212.jpeg)

#### **БЛОКИРОВКА**

![](_page_41_Picture_1.jpeg)

#### Примечания:

Если вы установили для плеера определенный рейтинг, будут воспроизводиться все сцены дисков с таким же или меньшим рейтингом. Сцены с более высоким рейтингом воспроизводиться не будут, если только на диске нет альтернативной сцены. Альтернативная сцена должна иметь такой же или меньший рейтинг. Если допустимые альтернативные сцены не найдены, воспроизведение останавливается. Чтобы

![](_page_41_Picture_4.jpeg)

## Рейтинг **DVD**

Некоторые фильмы содержат сцены, которые не подходят для просмотра детьми. Многие из этих дисков содержат информацию родительского контроля, которая применяется ко всему диску или к определенным сценам на диске. В зависимости от страны фильмы и сцены имеют рейтинг от 1 до 8. Некоторые диски в качестве альтернативы предоставляют более приемлемые сцены.

Функция родительского контроля позволяет блокировать доступ к сценам, рейтинг которых ниже введенного вами значения. Таким образом, можно предотвратить просмотр детьми материала, который вы сочли для них непригодным.

- 1. Выберите "Рейтинг" в меню БЛОКИРОВКА, а затем нажмите кнопку  $\blacktriangleright$ .
- 2. Чтобы получить доступ к рейтингу, паролю и
- воспроизвести такой диск, вы должны ввести пароль из четырех знаков или изменить уровень рейтинга.
- 4. Нажмите ENTER, чтобы подтвердить ваш выбор рейтинга, а затем нажмите SETUP, чтобы выйти из меню.

#### ПАРОЛЬ

Вы можете ввести или изменить пароль.

- 1. Выберите "ПАРОЛЬ" в меню БЛОКИРОВКА и нажмите кнопку  $\blacktriangleright$ .
- 2. Выполните шаг 2, как показано слева (Рейтинг). Будет выделен элемент "ИЗМЕНЕНИЕ" или "новый".
- 3. Введите новый код из четырех символов, а затем нажмите ENTER. Введите его еще раз для проверки.
- 4. Нажмите SETUP, чтобы выйти из меню.

региональный код, вы должны ввести заданный вами защитный код из четырех знаков. Если вы еще не ввели защитный код, система предложит вам сделать это.

Введите код из четырех знаков и нажмите ENTER. Введите его еще раз и нажмите ENTER для проверки. Если вы ошиблись до нажатия ENTER, нажмите кнопку CLEAR.

3. Выберите рейтинг от 1 до 8 с помощью кнопок  $\blacktriangle / \blacktriangledown$ .

Рейтинг 1-8: Рейтинг "единица" (1) имеет максимальное количество ограничений, а рейтинг "восемь" (8) является наименее ограничивающим.

#### Открыть

При выборе разблокировки родительский контроль будет выключен, и диски будут воспроизводиться полностью без ограничений.

 $E$ сли вы забыли ваш защитный код

Если вы забыли ваш защитный код, вы можете очистить его, выполнив следующую процедуру.

- 1. Нажмите SETUP, чтобы вывести на экран меню настроек.
- 2. Введите число из шести знаков "210499", и защитный код будет очищен.
- 3. Введите новый код, как рассмотрено выше.

![](_page_41_Picture_30.jpeg)

Введите код области, стандарты которой использовались для присвоения рейтинга DVD-диску. Обратитесь к списку в справочной таблице.

Выберите "КОД СТРАНЫ" в меню БЛОКИРОВКА, а затем нажмите ►.

2. Выполните шаг 2, как показано слева (Рейтинг).

- 3. Выберите первый символ с помощью кнопок  $\blacktriangle / \blacktriangledown$ .
- 4. Нажмите ENTER, а затем выберите второй символ с помощью кнопок  $\blacktriangle / \blacktriangledown$ .
- Нажмите ENTER, чтобы подтвердить ваш выбор 5. региональный код.

![](_page_41_Picture_37.jpeg)

# Эксплуатация

## Воспроизведение DVD-диска или видеодиска (VCD)

#### Общие функции

#### Примечания:

Если не указано иное, все описываемые операции выполняются с пульта дистанционного управления. Доступ к некоторым функциям также может быть получен из меню настройки Setup.

#### Настройка воспроизведения

- 1. Включите телевизор и выберите источник видеосигнала, к которому подключен DVD-плеер.
- 2. Включите аудиосистему (если это возможно) и выберите вход, к которому подключен DVD-плеер.
- Нажмите кнопку OPEN/CLOSE, чтобы открыть 3. лоток для диска, и поместите выбранный диск в лоток стороной воспроизведения вниз.
- Нажмите кнопку OPEN/CLOSE, чтобы закрыть 4. поток.

#### Нажмите кнопку PLAY.

В некоторых случаях на экране может появиться меню диска:

#### **DVD**

Используйте кнопки < ► ▲ ▼, чтобы выбрать заголовок/раздел для просмотра, а затем нажмите ENTER для запуска. Для возврата к экрану меню нажмите TITLE или DVD MENU.

## Переход к другим TITLE (заголовку) (DVD)

Если на диске имеется несколько заголовков, вы можете выбрать другие заголовок. В режиме остановки воспроизведения нажмите кнопку DISPLAY (отображение), а затем соответствующую цифру (0-9), либо переместитесь к другим заголовку с помощью  $KHOIOK \blacktriangleleft / \blacktriangleright$ . Вы можете начать воспроизведение записи,

соответствующей любому заголовку, введя номер заголовка в режиме остановки воспроизведения.

#### Переход к другим CHAPTER (разделу)/TRACK (дорожке) (DVD) (VCD) (DivX)

Если запись на диске включает в себя несколько разделов, либо диск имеет несколько дорожек, вы можете выбрать другие раздел/дорожку, как показано ниже:

Для выбора следующих раздела/дорожки или для возврата к началу текущих раздела/дорожки в процессе воспроизведения быстро нажмите кнопку SKIP (пропуск)  $\blacktriangleright$   $\blacktriangleright$  или  $\blacktriangleright$  H.

## VCD )

Используйте кнопки с цифрами, чтобы выбрать трек для просмотра, и нажмите RETURN для возврата к экрану меню. Установки меню и процедуры управления могут быть различными. Выполняйте указания на каждом экране меню. Также вы можете выключить РВС (см. "РВС" на странице 14).

#### Примечания:

- Если установлен родительский контроль и диск не отвечает настройке рейтинга, вы должны ввести пароль. (См. "БЛОКИРОВКА" на странице 15.)
- DVD-диск может иметь региональный код. Ваш плеер не воспроизводит диски, региональный код которых не соответствует плееру. Данный плеер имеет региональный код 5 (пять).
- Дважды быстро нажмите кнопку SKIP I <<<</a> для перехода к предыдущим разделу /дорожке.
- Для непосредственного перехода к какому-либо разделу во время воспроизведения DVD нажмите кнопку DISPLAY, а затем с помощью  $\blacktriangle / \blacktriangledown$  выберите значок раздела/дорожки. После этого введите номер раздела/дорожки, либо используйте  $\blacktriangleleft$  /  $\blacktriangleright$ .

## Поиск DVD (VCD) (DivX)

- В процессе воспроизведения нажмите кнопку SCAN (поиск)  $($   $\blacktriangleleft$  или  $\blacktriangleright$ ).
- Последовательно нажимая кнопку SCAN (<<<<r или  $2.$  $\blacktriangleright$ ), выберите требуемую скорость. DVD, DivX диски; X2, X4, X16 или X100 Video CD; X2, X4 или X8
- Для выхода из режима поиска SEARCH нажмите 3. кнопку PLAY (воспроизведение).

Изменение аудиоканала **WCD** 

Для выбора другого звукового канала (аудиоканала) (Stereo (Стерео), Left (Левый) или Right (Правый)) во время воспроизведения повторно нажимайте в кнопку  $AUDIO$  (аудио).

![](_page_42_Picture_33.jpeg)

#### Показ неподвижного изображения и покадровое воспроизведение DVD VGD DivX

- 1. В процессе воспроизведения нажмите кнопку PAUSE/STEP на блоке дистанционного управления. Многократным нажатием PAUSE/STEP достигается покадровое воспроизведение.
- Для выхода из режима неподвижного изображения (стоп-кадра) нажмите PLAY.

#### Замедленное воспроизведение

## Повтор (DVD) (VCD1.1) (DivX)

Возможны следующие режимы воспроизведения: title (запись по заголовку)/ chapter (раздел) /all (все) /track (дорожка). Чтобы выбрать желаемый режим повтора нажмите во время воспроизведения кнопку REPEAT (повтор).

**DVD-видеодиски - Повтор раздела/записи по** заголовку/ откл. повтора

- Глава: повторяется текущий раздел.
- Титр: повторяется запись, соответствующая

![](_page_43_Picture_9.jpeg)

1. В процессе воспроизведения нажмите кнопку PAUSE/STEP (II).

После этого DVD-плеер перейдет в режим паузы PAUSE.

2. С помощью кнопок SCAN ( $\blacktriangleleft$  или  $\blacktriangleright$ ) выберите требуемую скорость: **<de** 1/16, **<de** 1/8, **<de** 1/4, или <de 1/2 (назад), либо ID 1/16, ID 1/8, ID 1/4, или ID 1/2 (вперед).

На диске DivX и видеодиске замедленная скорость воспроизведения меняется в следующем порядке: **ID** 1/16, **ID** 1/8, **ID** 1/4 или **ID** 1/2 (вперед).

3. Для выхода из режима замедленного воспроизведения нажмите PLAY ( $\blacktriangleright$ ).

#### Примечание:

На видеодисках и дисках DivX замедленное воспроизведение в обратном порядке не возможно.

текущему заголовку.

- Выкл.: отсутствие повторного воспроизведения. Видеодиски, диски DivX - Повтор дорожки/всего содержимого/откл. повтора
- Трек: повторяется текущая дорожка
- Все: повторяются все дорожки на диске.
- Выкл.: отсутствие повторного воспроизведения.

#### Примечание:

- Чтобы использовать функцию повтора на видеодиске (Video CD) с PBC, вам необходимо отключить PBC (значение Off) в меню настройки (см. "РВС" на стр. 14).
- Если в режиме повторного воспроизведения раздела (дорожки) однократно нажать кнопку SKIP (▶▶), происходит выход их данного режима.

## Режим объемного звучания (3D Surround)

![](_page_43_Picture_27.jpeg)

Для создания эффекта объемного звучания, имитирующего многоканальный звуковой сигнал с помощью двух акустических каналов (вместо обычно необходимых для многоканальной аудиосистемы

Произвольное воспроизведение

#### $VCD$

- 1. В процессе воспроизведения нажмите кнопку RANDOM (произвольное воспроизведение). Устройство автоматически перейдет в режим произвольного воспроизведения, а на экране меню появится надпись СЛУЧАЙН.
- 2. Снова нажмите кнопку RANDOM для перехода в обычный режим.

#### Совет:

Нажатие в режиме произвольного воспроизведения кнопки SKIP ► • приводит к выбору другого заголовка (дорожки), после чего возобновляется произвольное воспроизведение.

#### Примечание:

Чтобы использовать функцию повтора на видеодиске (Video CD) с PBC, вам необходимо отключить PBC (значение Выкл.) в меню настройки (см. "РВС" на стр. 14).

#### **HOBTOP A-B DVD** VCD ) (DivX)

Для повторения заданной последовательности:

1. Нажмите кнопку А-В в выбранной вами начальной позиции. На экране телевизора кратковременно появится "А \* ".

домашнего кинотеатра пяти каналов с дополнительным низкочастотным):

- Нажмите во время воспроизведения кнопку DISPLAY.
- С помощью кнопок ▲ и ▼ выберите опцию режима звучания. Будет выделена опция выбора режима звучания.
- Используя кнопки  $\blacktriangleleft$  и  $\blacktriangleright$ , выберите "3D SUR". Для отключения эффекта объемного звучания 3D Surround выберите "Нормал.".

## Поиск по времени (DVD) (VGD) (DivX)

Для начала воспроизведения в любой заданный момент времени на диске:

- Нажмите во время воспроизведения кнопку DISPLAY. Появится поле поиска по времени, показывающее истекшее время воспроизведения.
- Нажимая  $\blacktriangle / \blacktriangledown$ , выберите значок часов, после чего появится "-:--:--".
- Введите требуемое начальное время в часах, минутах 3. и секундах в порядке слева направо. Если вы ввели неправильные числа, нажмите CLEAR (очистить), чтобы стереть их. Затем введите правильные числа.
- 2. Снова нажмите кнопку А-В в выбранной вами конечной позиции. На экране телевизора кратковременно появится "А В" и начнется повторяющееся воспроизведение заданной последовательности.
- Для выхода снова нажмите кнопку А-В. 3.
- Нажмите ENTER для подтверждения введенных 4. данных. Воспроизведение начнется с заданного момента времени.

![](_page_43_Picture_53.jpeg)

#### Изменение масштаба отображения DVD (VCD (DivX)

Эта функция используется для увеличения видеоизображения.

Во время воспроизведения или показа неподвижного изображения нажмите кнопку ZOOM (изменение масштаба отображения), чтобы активизировать функцию изменения масштаба Zoom. Кратковременно в нижнем правом углу

## Специальные функции DVD

Проверка содержимого DVD-дисков: меню DVD-диски могут иметь меню, обеспечивающие доступ к специальным функциям. Чтобы использовать меню диска, нажмите кнопку DVD MENU (меню DVD). Введите соответствующий номер, либо с помощью кнопок < ► ▲ ▼ выделите выбранный вами вариант. Затем нажмите кнопку ENTER.

изображения появится прямоугольный кадр.

2. С каждым нажатием кнопки ZOOM масштаб изображения на экране телевизора меняется в следующем порядке:  $100\% \rightarrow 400\% \rightarrow 1600\%$  $\rightarrow$  экранный режим 100%

Экранный режим:

Вы можете изменять изображение на экране во время воспроизведения DVD.

Нажмите А⁄▼ чтобы выбрать между нормальным (Normal), увеличенным (Enhanced) и максимальным режимами (Maximum).

- 3. Используя кнопки < ► ▲ ▼, можно перемещаться по увеличенному изображению.
- Для возобновления нормального воспроизведения 4. быстро нажмите кнопку CLEAR.

#### Примечание:

• Для некоторых DVD функция изменения масштаба может не работать.

#### Меню для заголовка ОМО

- Нажмите TITLE (заголовок). Если запись с текущим заголовком снабжена меню, оно появится на экране. В противном случае, может появиться меню диска.
- В меню можно настроить такие параметры, как  $2.$ углы съемки, разговорный я зык и субтитры, а также выбрать разделы для данного заголовка.
- 3. Нажмите кнопку ТІТLЕ для выхода.

#### Меню диска (DVD)

Нажмите кнопку DVD MENU, после этого будет отображено меню диска. Чтобы выйти из меню, снова нажмите кнопку DVD MENU.

![](_page_44_Picture_20.jpeg)

Если на диске содержатся сцены, записанные под различными углами съемки, вы можете изменить угол съемки во время воспроизведения. Для выбора требуемого угла во время воспроизведения несколько раз нажмите кнопку ANGLE (ракурс). При этом величина текущего угла будет отображена на экране.

• Экранный режим доступен при воспроизведении DVDдисков и файлов с видеофильмами.

Поиск маркера (DVD) (VCD) (DivX)

## Ввод маркера

Вы можете начать воспроизведение с одного из девяти сохраненных в памяти моментов времени. Для ввода маркера в требуемой позиции на диске нажмите кнопку MARKER (маркер). На телеэкране кратковременно появится значок Marker. Повторяя данные действия, можно ввести вплоть до девяти маркеров.

#### Вызов снабженной маркером сцены и удаление маркера

- 1. Во время воспроизведения диска нажмите кнопку SEARCH (поиск). На экране появится меню поиска маркера.
- 2. В течение 10 секунд вы можете, нажимая кнопки • / •, выбрать номер маркера, который хотите активизировать или удалить.
- 3. Нажмите кнопку ENTER (ввод), и воспроизведение начнется с промаркированной сцены. Либо нажмите кнопку CLEAR (удаление), и маркер с данным номером будет стерт из списка.

#### COBeT:

Возможность переключения угла съемки можно определить по индикатору угла, который будет мигать в окне дисплея в процессе воспроизведения сцен, записанных под разными углами.

#### Изменение языка звукового сопровождения

DVD I DivX Во время воспроизведения последовательно нажимайте кнопку AUDIO для прослушивания звукового

сопровождения на других языках или аудиодорожках.

## Субтитры DVD DivX

Во время воспроизведения последовательно нажимайте кнопку SUBTITLE (субтитры) для просмотра субтитров на различных языках.

#### Примечания:

- Вы можете начать воспроизведение для любого 4. маркера, вводя его номер в меню поиска маркера.
- Отображаются только следующие файлы субтитров файла DivX: smi, srt и sub.
- Если информация отсутствует или код не может быть прочитан в файле DivX, появится цифра «1» и т.

![](_page_44_Picture_40.jpeg)

## Воспроизведение аудиодисков и дисков MP3/WMA

DVD-плеер может воспроизводить записи в формате MP3/WMA на дисках CD-ROM, CD-R или CD-RW.

#### Аудиодиски

После установки аудиодиска на телевизионном экране появляется меню. Нажимая кнопки (▲ / ▼), выберите требуемую дорожку, а затем нажмите PLAY или ENTER, начнется воспроизведение.

Совместимость дисков MP3 / WMA с данным

плеером ограничена и определяется следующим:

- Частота дискретизации: в диапазоне 8 48 к $\Gamma$ ц (MP3), в диапазоне  $32 - 48$  к $\Gamma$ ц (WMA)
- Скорость передачи данных в битах: в диапазоне 8 - 320 кбит/сек (МР3), 32 - 192 кбит/сек (WMA)
- Плеер не способен считывать файлы MP3/WMA с
- расширением, отличающимся от ".mp3" / ".wma".
- Физическим форматом CD-R должен быть ISO 9660

![](_page_45_Figure_11.jpeg)

#### $MP3 / WMA$

- 1. С помощью кнопок  $\blacktriangle / \blacktriangledown$  выберите каталог и нажмите ENTER для просмотра его содержимого.
- 2. Нажимая кнопки ▲ / ▼, выберите требуемую дорожку, а затем нажмите PLAY или ENTER. Начнется воспроизведение.
- Если файлы MP3 / WMA записывались с
- использованием программного обеспечения, не создающего файловую систему (напр., Direct-CD), файлы MP3 / WMA не смогут быть воспроизведены. Рекомендуется использовать программу Easy-CD Creator, создающую файловую систему ISO 9660.
- Имена файлов должны состоять максимум из 8 символов и должны включать в себя расширение . пр $3$  или . wma.
- Они не должны содержать специальных символов, таких как / ? \* : " < > 1 и т.д.
- Общее количество файлов на диске должно быть меньше чем 650.

Для получения оптимального качества воспроизведения на данном DVD-плеере требуется, чтобы диски и записи отвечали определенным

![](_page_45_Figure_22.jpeg)

#### **ID3 TAG**

- При воспроизведении файлов, содержащих такую информацию, как, например, название трека, вы можете просмотреть ее, нажав DISPLAY. [Title, Artist, Album, Year, Comment]
- Если информация отсутствует, на экране появится сообщение "NO ID3 TAG".

техническим стандартам. Записанные DVD автоматически приводятся в соответствие с этими стандартами. Существует множество различных форматов записываемых дисков (включая CD-R, содержащий файлы MP3 или WMA), поэтому для гарантии совместимости при воспроизведении необходимо выполнение определенных предварительных условий (см. выше).

Потребители должны помнить, что для получения (скачивания) файлов и музыки в формате МРЗ / **WMA** через Интернет требуется разрешение. Наша компания не обладает правами на выдачу такого разрешения. Разрешение может быть получено только у владельца авторского права.

#### Совет:

• Если вы находитесь в списке файлов меню MUSIC и

желаете вернуться в список каталогов, с помощью кнопок  $\triangle$  /  $\nabla$  выделите  $\boxed{\triangle}$ . и нажмите ENTER.

- Нажмите DVD MENU для перехода на следующую страницу.
- На компакт-диске, содержащем вместе с MP3/WMA файлы JPEG, можно переключаться между MP3/WMA и JPEG. Нажмите TITLE, и в верхней части меню будет выделена надпись MUSIC или PHOTO.

## Функции для аудиодисков и **ДИСКОВ МРЗ / WMA**

![](_page_46_Picture_1.jpeg)

- Во время воспроизведения нажмите кнопку PAUSE/STEP.
- Для возобновления воспроизведения нажмите PLAY, ENTER или снова PAUSE/STEP.

Произвольное воспроизведение

**CD** MP3 (WMA)

- В процессе воспроизведения нажмите кнопку RANDOM (произвольное воспроизведение). Устройство сразу же перейдет в режим произвольного воспроизведения, а на экранном меню появится надпись СЛУЧАЙН.
- Для восстановления нормального воспроизведения

Переход к другой дорожке СОД МРЗ WMA

- Для перехода к следующей дорожке или для возврата к началу текущей дорожки в процессе воспроизведения быстро нажмите кнопку SKIP  $($ пропуск $)$  ( $\blacktriangleleft$  или  $\blacktriangleright$ ).
- Дважды быстро нажмите кнопку SKIP I<<</a> для перехода к предыдущей дорожке.
- Вы можете воспроизвести любую дорожку, введя 3. ее номер.

#### Повтор дорожки/всего содержимого/ отключение

![](_page_46_Picture_13.jpeg)

![](_page_46_Picture_14.jpeg)

Вы можете воспроизвести одну дорожку/все дорожки на диске.

Во время воспроизведения диска нажмите кнопку

несколько раз нажмите кнопку RANDOM, пока надпись СЛУЧАЙН не исчезнет с экранного меню.

#### Совет:

Нажатие в режиме произвольного воспроизведения кнопки SKIP ► • Приводит к выбору другой дорожки, после чего возобновляется произвольное воспроизведение.

## $\bf{H}$  OBTOP A-B

- Для повторения заданной последовательности во время воспроизведения диска нажмите кнопку А-В в выбранной вами начальной позиции. На экранном меню появится значок повтора и символ "А".
- 2. Снова нажмите кнопку А-В в выбранной вами конечной позиции. На экранном меню появится значок повтора и "А-В", и начнется повторяющееся воспроизведение заданной последовательности.

REPEAT (повтор). Появится значок повтора.

- 2. Нажимая кнопку REPEAT, выберите требуемый режим повтора.
	- Трек: повторяется текущая дорожка
	- Все: повторяются все дорожки на диске.
	- Выкл. (нет отображения): отсутствие повторного воспроизведения.

#### Примечание:

Если в процессе повторного воспроизведения дорожки однократно нажать кнопку SKIP (DD), режим повторного воспроизведения будет отменен.

![](_page_46_Picture_30.jpeg)

- Во время воспроизведения нажмите кнопку SCAN  $(\blacktriangleleft \blacktriangleleft$   $\text{min}$   $\blacktriangleright \blacktriangleright$ ).
- Последовательно нажимая кнопку SCAN  $(\blacktriangleleft$  или  $\blacktriangleright\blacktriangleright$ ), выберите требуемую скорость: X2, Х4, Х8 назад или вперед.

3. Для выхода из режима повтора и возврата к нормальному воспроизведению снова нажмите кнопку А-В. Значок повтора исчезнет с экранного меню.

Режим объемного звучания (3D Surround) (CD

Для создания эффекта объемного звучания, имитирующего многоканальный звуковой сигнал с помощью двух акустических каналов (вместо обычно необходимых для многоканальной аудиосистемы домашнего кинотеатра пяти каналов с дополнительным низкочастотным).

- Нажмите во время воспроизведения кнопку AUDIO. В экранном меню появится сообщение "3D SUR.".
- Для возврата к нормальному воспроизведению
- 3. Для выхода из режима поиска SEARCH нажмите PLAY.

несколько раз нажмите кнопку AUDIO, пока надпись "3D SUR." не исчезнет с экранного меню.

![](_page_46_Picture_40.jpeg)

## Воспроизведение

## запрограммированных треков

Функция программирования позволяет сохранять ваши любимые треки с любого диска в памяти плеера. Можно запрограммировать до 30 треков одновременно.

Вставьте диск.

- Нажмите PLAY или ENTER, чтобы начать 5. воспроизведение. Воспроизведение начнется в запрограммированном вами порядке. Воспроизведение остановится после того, как все запрограммированные треки будут проиграны по одному разу.
- Чтобы вернуться в режим обычного 6. воспроизведения, выберите трек компакт-диска

Аудиодиски или МРЗ/WMA-диски:

появится меню AUDIO CD или MUSIC-диска.

2. Нажмите PROGRAM.

Справа от слова "Программа" появится знак ● с правой стороны экрана меню.

#### Примечание:

Нажмите PROGRAM. Знак • исчезнет, что означает выход из режима редактирования программы.

![](_page_47_Picture_12.jpeg)

Меню аудиодиска

![](_page_47_Figure_14.jpeg)

(или MUSIC-диска) и нажмите PLAY.

#### Повторение запрограммированных треков

- 1. Нажмите REPEAT во время воспроизведения диска. Появится иконка функции повтора.
- Нажмите REPEAT для выбора желаемого режима повтора.
	- Трек: повторяет текущий трек.
	- Все: повторяет все запрограммированные треки.
	- Выкл.: не воспроизводит треки повторно.

#### Примечание:

Если вы нажмете  $\blacktriangleright$  Один раз во время повторного воспроизведения, функция повторного воспроизведения будет отменена.

Удаление трека из запрограммированного списка

Видеодиск: Нажмите PROGRAM при остановленном воспроизведении. Появится меню программирования. Нажмите PROGRAM снова и удерживайте несколько секунд для выхода из меню.

#### Примечание:

Для использования функции воспроизведения запрограммированных треков на видеодисках с функцией РВС вы должны отключить РВС в установочном меню (смотрите раздел «РВС» на стр. 14).

![](_page_47_Picture_30.jpeg)

Выберите трек из Список, затем нажмите ENTER, 3. чтобы внести выбранный трек в список

- 1. С помощью кнопок ▲ ▼ ▶ выберите трек, который вы хотите удалить из запрограммированного списка.
- Нажмите CLEAR. Повторите то же самое для других треков, которые вы хотите удалить.
- Удаление всего запрограммированного списка
- Нажмите ► чтобы перейти в запрограммированный список.
- 2. С помощью кнопок ▲ / ▼ выберите "ОЧИСТИТЬ ВСЕ" и нажмите ENTER.

#### Примечание:

Запрограммированные списки также удаляются при извлечении диска.

запрограммированных треков (Программа). Повторите то же самое для других треков.

#### 4. Нажмите  $\blacktriangleright$ .

Выберите трек, который вы хотите начать прослушивать, из запрограммированного списка (Программа).

![](_page_47_Picture_42.jpeg)

## Просмотр дисков с файлами JPEG

С помощью DVD-плеера можно просматривать диски с файлами в формате JPEG.

Вставьте диск и задвиньте лоток. На экране ТВ появится меню РНОТО (фотоальбом).

![](_page_48_Picture_269.jpeg)

## Переход к другому файлу СГЕС

![](_page_48_Picture_5.jpeg)

Во время просмотра изображений для перехода к следующему или предыдущему файлу однократно нажмите SKIP ( $\blacktriangleleft$  или  $\blacktriangleright$ ) или на курсор ( $\blacktriangleleft$  или  $\blacktriangleright$ ).

Изменение масштаба отображения

![](_page_48_Picture_8.jpeg)

Для увеличения изображения используйте функцию изменения масштаба отображения.

![](_page_48_Picture_10.jpeg)

- Нажимая кнопки ▲ / ▼, выберите каталог и нажмите 2. ENTER. Будет выведен список файлов в каталоге. Если при просмотре списка файлов вы пожелаете вернуться к списку предыдущего каталога, с помощью кнопок ▲ / ▼ на пульте дистанционного управления выделите **• В.** и нажмите ENTER.
- При необходимости просмотра отдельного файла с 3. помощью кнопок ▲ / ▼ выделите файл и нажмите ENTER или PLAY.

Начнется процедура просмотра файла.

При просмотре файла вы можете нажать кнопку STOP для перехода в предыдущее меню (меню PHOTO).

(см. стр. 18)

#### Вращение картинки

Для вращения картинки по часовой стрелке или против часовой стрелки в процессе просмотра изображения нажимайте кнопки ▲ / ▼.

Прослушивание МРЗ/WМА музыки с просмотром

изображения ПРЕС

Во время прослушивания музыкальных файлов в формате MP3/WMA вы можете выводить на экран графические файлы, записанные на этом же диске.

- Вставьте в плеер диск, содержащий два типа файлов.
- Нажмите TITLE для вывода меню PHOTO.
- 3. Используя кнопки ▲ / ▼ выберите графический файл.
- 4. С помощью кнопки > выберите значок П-я и нажмите ENTER. Начнется воспроизведение.
	-

#### COBeT:

- Нажмите DVD MENU для перехода на следующую страницу.
- Можно выбрать четыре режима показа слайдов  $\blacksquare$  : >>> (быстрый), >> (нормальный)  $u$  > (медленный). С помощью кнопок  $\blacktriangle \blacktriangledown \blacktriangle \blacktriangleright$  выделите значок скорости (Speed). Затем, используя кнопки < /> / ▶, выберите режим, который желаете установить, и нажмите ENTER.
- На компакт-диске, содержащем вместе с MP3/WMA файлы JPEG, можно переключаться между MP3/WMA и JPEG. Нажмите TITLE, и в верхней части меню будет выделена надпись MUSIC или PHOTO.
- Нажмите RETURN, информация из файла будет скрыта.

Показ слайдов **ШЕС** 

![](_page_48_Picture_32.jpeg)

С помощью кнопок  $\blacktriangle \blacktriangledown \blacktriangle \blacktriangleright$  выделите значок  $\blacksquare$ (показ слайдов) и нажмите ENTER.

![](_page_48_Picture_35.jpeg)

Воспроизведение будет продолжаться, пока не будет нажата кнопка STOP.

#### Совет:

Для прослушивания желаемых треков во время просмотра графических файлов запрограммируйте нужные треки в меню "MUSIC" и повторите вышеописанные действия.

#### Совместимость дисков JPEG с данным плеером ограничена и определяется следующим:

- $\cdot$  В зависимости от размеров и числа файлов JPEG DVDплееру может потребоваться значительное количество времени для считывания содержимого диска. Если на экранном меню ничего не отображается в течение нескольких минут, это может означать, что некоторые фалы очень велики — уменьшите разрешение файлов JPEG до размера менее 2 мегапикселей (2760 х 2048 пикселей) и создайте новый диск.
- Общее число файлов и каталогов на диске должно быть меньше 650.
- Некоторые диски могут оказаться несовместимыми с плеером вследствие другого формата записи или из-за состояния диска.

## Показ неподвижного изображения **ПРЕС**

- 1. В процессе показа слайдов нажмите PAUSE/STEP. После этого плеер перейдет в режим паузы.
- 2. Для возврата в режим показа слайдов нажмите PLAY или снова PAUSE/STEP.
- При компоновке компакт-диска убедитесь, что все выбранные файлы имеют расширения ".jpg".
- Если файлы имеют расширения ".jpe" или ".jpeg", переименуйте их в файлы ".jpg".
- Данный DVD-плеер не способен считывать файлы с именами без расширения ".jpg", даже если эти файлы отображаются как файлы изображений JPEG в Windows Explorer (проводнике).

![](_page_48_Picture_49.jpeg)

## Обслуживание и уход

Перед обращением к техническому специалисту сервисной службы изучите информацию из данного раздела.

## Обращение с устройством

Отправка устройства

## Воспроизведение диска в формате **DivX**

Вы можете смотреть диск в формате DivX на данном DVD-плеере.

Вставьте диск и закройте дископриемник. На экране появится меню MOVIE.

Пожалуйста, сохраняйте оригинальную упаковочную коробку и упаковочные материалы. При необходимости отправки устройства для максимальной защиты упаковывайте устройство таким же образом, как оно было первоначально упаковано на заводе-изготовителе.

#### Поддерживайте внешние поверхности чистыми

- Не используйте вблизи устройства летучие  $\bullet$ жидкости, такие как распылители-инсектициды (средства от насекомых).
- Не допускайте, чтобы резиновые или  $\bullet$ пластмассовые изделия в течение длительного периода времени находились в контакте с устройством, так как такие изделия могут оставлять следы на поверхности.

#### Очистка устройства

![](_page_49_Picture_179.jpeg)

- 2. Нажмите ▲ / ▼ для выбора папки и нажмите ENTER. Появится список файлов из папки. Если вы находитесь в списке файлов и хотите вернуться в список папок, используйте кнопки  $\triangle$  /  $\nabla$  на пульте ДУ, чтобы выделить  $\Box$  и нажмите ENTER.
- 3. Если вы хотите просмотреть конкретный файл, нажмите ▲ / ▼ чтобы выделить файл, и

Для очистки плеера используйте мягкую сухую ткань. Если поверхности очень загрязнены, очистите их мягкой тканью, слегка увлажненной в слабом моющем растворе.

Не применяйте сильные растворители, такие как спирт, бензин или разбавитель, так как они могут повредить поверхность устройства.

#### Уход за устройством

**DVD-плеер является высокотехнологичным** прецизионным устройством. Если оптические считывающие линзы и детали привода диска загрязнены или изношены, качество изображения может ухудшиться.

В зависимости от внешних условий рекомендуется регулярно проводить проверку и техобслуживание

нажмите ENTER или PLAY.

4. Нажмите STOP для выхода из меню.

#### Примечание:

- Нажмите DVD MENU для перехода на следующую страницу.
- На компакт-диске с файлами MP3/WMA, JPEG и MOVIE вы можете переключаться между меню MUSIC (музыка), РНОТО (фото) и MOVIE (фильмы). Нажмите TITLE и слово MUSIC, PHOTO и MOVIE вверху меню будет выделено.
- Субтитры на диске могут отображатьтся неправильно, если заголовок DivX загружен через интернет.

устройства через каждые 1000 часов эксплуатации. За более подробной информацией обращайтесь в ближайший к вам фирменный сервисный центр.

Совместимость диска DivX с данным плеером ограничивается следующими условиями:

- Возможное значение разрешения файла DivX - $\bullet$ менее  $720x576$  (W x H) пикселей.
- Название файла субтитров DivX ограничено 56 знаками.

Настройка отображения субтитров DivX

Если субтитры DivX отображаются неправильно, прочтите данное руководство.

- Выберите нужный язык субтитров диска для субтитров DivX из таблицы, приведенной ниже.
- 2. Нажмите кнопку SETUP (Настройка). Отобразится
- Если код не возможно воспроизвести в файле DivX, на дисплее может появиться символ" \_ ".
- Если число кадров превышает 30 за 1 секунду, режим работы данного устройства может быть нарушен.
- Если видео- и аудиоданные записанного файла не чередуются, то выводятся либо видео-или аудиоданные.
- Если файл записан с помощью GMC, устройство поддерживает только одноточечный уровень записи.

 $\ast$  GMC?

 $GMC$  – это сокращение от Global Motion Compensation (универсальная компенсация движения изображения). Это инструмент кодирования, указанный в стандарте MPEG4. Некоторые кодеры MPEG4, как DivX или Xvid, имеют данную опцию. Существуют разные уровни GMCкодирования, которые обычно называются одноточечная, двухточечная или трехточечная GMC.

меню настройки. SETUP MENU (Меню настройки) (Начальные установки)  $\blacktriangleright$  LANGUAGE (Язык)  $\blacktriangleright$  Disc Subtitle (Субтитры диска) затем выберите нужный язык. Например: Выберите «Венгерский» в опции Disc Subtitle (Субтитры диска).

#### COBeT:

Если после операций 1-2 субтитры по-прежнему отображаются неправильно, нажмите и удерживайте кнопку SUBTITLE (Субтитры) в течение 3 секунд во время воспроизведения.

В правом верхнем углу экрана телевизора. отобразится новый номер кода языка.

Порядок смены кода языка для венгерского, чешского и польского языков: LANGUAGE 1 (Ж $3$ ык 1)  $\blacktriangleright$  LANGUAGE 2 (Ж $3$ ык 2)

#### Воспроизводимый файл DivX

 $\bullet$  ".avi ", ".mpg ", ".mpeg "

#### Воспризводимый формат Codec

 $\bullet$  "DIVX3.xx ", "DIVX4.xx ", "DIVX5.xx ", "XVID ", "MP43", "3IVX".

#### Воспроизводимый аудиоформат

- $\bullet$  "Dolby Digital ", "DTS ", "PCM ", "MP3 ", "WMA ".
	- Частота дискретизации: в пределах 8 48 кГц (MP3), в пределах 32 - 48 к $\Gamma$ ц (WMA)

#### • Скорость передачи данных: в пределах 8 - 320 кбит/с (МР3), 32 - 192 кбит/с (WMA)

#### Порядок смены кода языка для русского языка: LANGUAGE 1 (Жзык 1) → LANGUAGE 2 (Жзык 2) → LANGUAGE 3 (ЖЗЫК 3)

![](_page_50_Picture_180.jpeg)

![](_page_50_Picture_29.jpeg)

## Дополнительные функции

Запоминание последнего кадра (DVD)

 $(VCD1.1)$ CD.

Данный плеер сохраняет в памяти последний кадр с последнего просмотренного диска. Последний кадр остается в памяти, даже если вы уберете диск из плеера или выключите питание. Если вы загрузите диск, содержащий записанный в память кадр, этот кадр будет автоматически вызван.

#### Примечание:

Управление с помощью пульта дистанционного управления другими телевизионными приемниками С помощью входящего в комплект поставки пульта дистанционного управления вы можете регулировать уровень звука, выбирать источник входного сигнала и управлять питанием телевизионного приемника LG.

Также вы можете регулировать уровень звука, выбирать источник входного сигнала и управлять

Данный плеер не сохранит кадр с диска, если вы выключите плеер, не запустив проигрывание диска.

#### Хранитель экрана

Хранитель экрана появляется, когда DVD-плеер находится в режиме остановки в течение приблизительно пяти минут. После отображения хранителя экрана в течение пяти минут DVD-плеер автоматически выключится.

#### Выбор системы

Вам необходимо выбрать подходящий режим для телевизионной системы. Если на дисплее отображается сообщение, что диск отсутствует, нажмите и удерживайте кнопку PAUSE/STEP более 5 секунд, для получения возможности выбрать систему (PAL, NTSC или Auto).

#### Настройка видеорежимов

• При проигрывании некоторых дисков изображение

питанием телевизионного приемника другой фирмы (не LG). Если фирма-изготовитель вашего телевизора указана в нижеприведенной таблице, установите соответствующий код изготовителя.

- Удерживая нажатой кнопку TV POWER (питание ТВ), нажимайте кнопки с цифрами для выбора кода изготовителя вашего ТВ (см. таблицу ниже).
- 2. Отпустите кнопку TV POWER.

#### Номера кодов управляемых ТВ

Если в списке перечислено несколько кодовых номеров, вводите их по одному до тех пор, пока не найдете код, соответствующий вашему телевизионному приемнику.

![](_page_51_Picture_215.jpeg)

Ожеп

может мерцать или на прямых строках могут появиться «ползающие точки». Это означает, что вертикальная интерполяция или разуплотнение импульсных сигналов неидеально согласовано с диском. В этом случае качество изображения можно улучшить изменением режима видеовоспроизведения.

• Чтобы изменить режим видео во время воспроизведения нажмите и удерживайте DISPLAY в течение около 3 секунд. Новый выбранный номер режима видео отображается на экране телевизора.

Проверьте, улучшилось ли качество изображения. Если нет, повторяйте указанную выше процедуру до тех пор, пока качество изображения не улучшится.

- Последовательность смены режимов видео:  $MODE1 \rightarrow MODE2 \rightarrow MODE3 \rightarrow MODE1$
- При выключении питания режим видео вернется в исходное состояние (MODE1).

#### Примечание:

- Для некоторых моделей телевизоров часть кнопок, либо все кнопки не действуют даже после ввода правильного кода изготовителя.
- Когда вы вводите новый кодовый номер, ранее введенный кодовый номер стирается.
- После замены батарей в пульте дистанционного управления введенный вами кодовый номер будет сброшен, и установится заданный по умолчанию код. В этом случае установите требуемый кодовый номер снова.

Подробное описание видеорежимов: **MODE1:** Описание формата DVD видео (кино-или видеоматериала) берется с самого диска.

**MODE2:** Формат выбирается на основе содержимого, записанного с прогрессивной разверткой. МОДЕЗ: Режим для воспроизведения видеоматериала сравнительно небольшой динамики.

#### Примечание:

Эта настройка применима только если в меню установок включен режим прогрессивного сканирования.

# Справочные данные

#### Коды языков

Используйте данный список для выбора языка, необходимого для следующих начальных установок: Аудио Диск, Титры На Диске, Меню На Диске.

![](_page_52_Picture_52.jpeg)

![](_page_52_Picture_53.jpeg)

![](_page_52_Picture_54.jpeg)

![](_page_52_Picture_55.jpeg)

![](_page_52_Picture_56.jpeg)

![](_page_52_Picture_57.jpeg)

#### Региональный код

#### Выберите код региона из данного списка.

![](_page_52_Picture_58.jpeg)

![](_page_52_Picture_12.jpeg)

#### Поиск и устранение неисправностей

![](_page_53_Picture_141.jpeg)

поднесите пульт дистанционного ттульт дистанционного управления слишком удален от DVD-плеера. управления поближе к DVD-плееру.

## Технические характеристики

Общие характеристики

Электропитание: 110-240 В перем. тока, 50/60 Гц

Потребляемая мощность: 8 Вт

Габаритные размеры (прибл.): 360 х 35 х 242 мм (Ш х В х Д) без опоры

**Масса** (прибл.): 1,7 кг

Диапазон температур при эксплуатации: от 5°С до 35°С (от 41°F до 95 °F)

Влажность при эксплуатации: от 5 % до 90 %

#### Выходы

VIDEO OUT (видеовыход): 1,0 В (размах) 75 Ом, отрицат. синхр., гнездо RCA х 1

S-VIDEO OUT (выходной разъем S-видео): (Y) 1,0 В (размах), 75 Ом, отрицат. синхр., Мини DIN 4контактный х 1 (С) 0.3 V (р-р) 75 Ом

DIGITAL OUT (цифровой выход) (КОАКСИАЛЬНЫЙ): 0,5 В (размах), 75 Ом, гнездо RCA х 1

Система

Лазер: Полупроводниковый лазер, длина волны – 650 нм

Система цветности сигнала: PAL / NTSC

Частотная характеристика: DVD (РСМ 96 кГц): от 8 Гц до 44 кГц DVD (PCM 48  $\kappa$ F<sub>H</sub>): ot 8 F<sub>H</sub>  $\mu$ o 22  $\kappa$ F<sub>H</sub> CD: от 8 Гц до 20 кГц

#### Отношение сигнал-шум:

Более 100 дБ (только для разъемов аналогового выхода **ANALOG OUT)** 

Нелинейные искажения: Менее 0,008%

Динамический диапазон: Более 95 дБ (DVD/CD)

COMPONENT VIDEO OUT (композитный видеовыход):  $(Y)$  1,0 В (размах), 75 Ом, отрицат. синхр., гнездо RCA х 1 (Pb)/(Pr) 0,7 В (размах), 75 Ом, гнездо RCA х 2

AUDIO OUT (выход аудиосигнала): 2,0 В эфф. (1 кГц, 0 дБ), 600 Ом, гнездо RCA (L, R) х 1

#### Принадлежности:

Видеокабель  $(1)$ , аудиокабель  $(1)$ , пульт дистанционного управления  $(1)$ , батареи  $(2)$ 

Примечание: Конструкция и технические характеристики могут быть изменены без уведомления.

![](_page_53_Picture_29.jpeg)